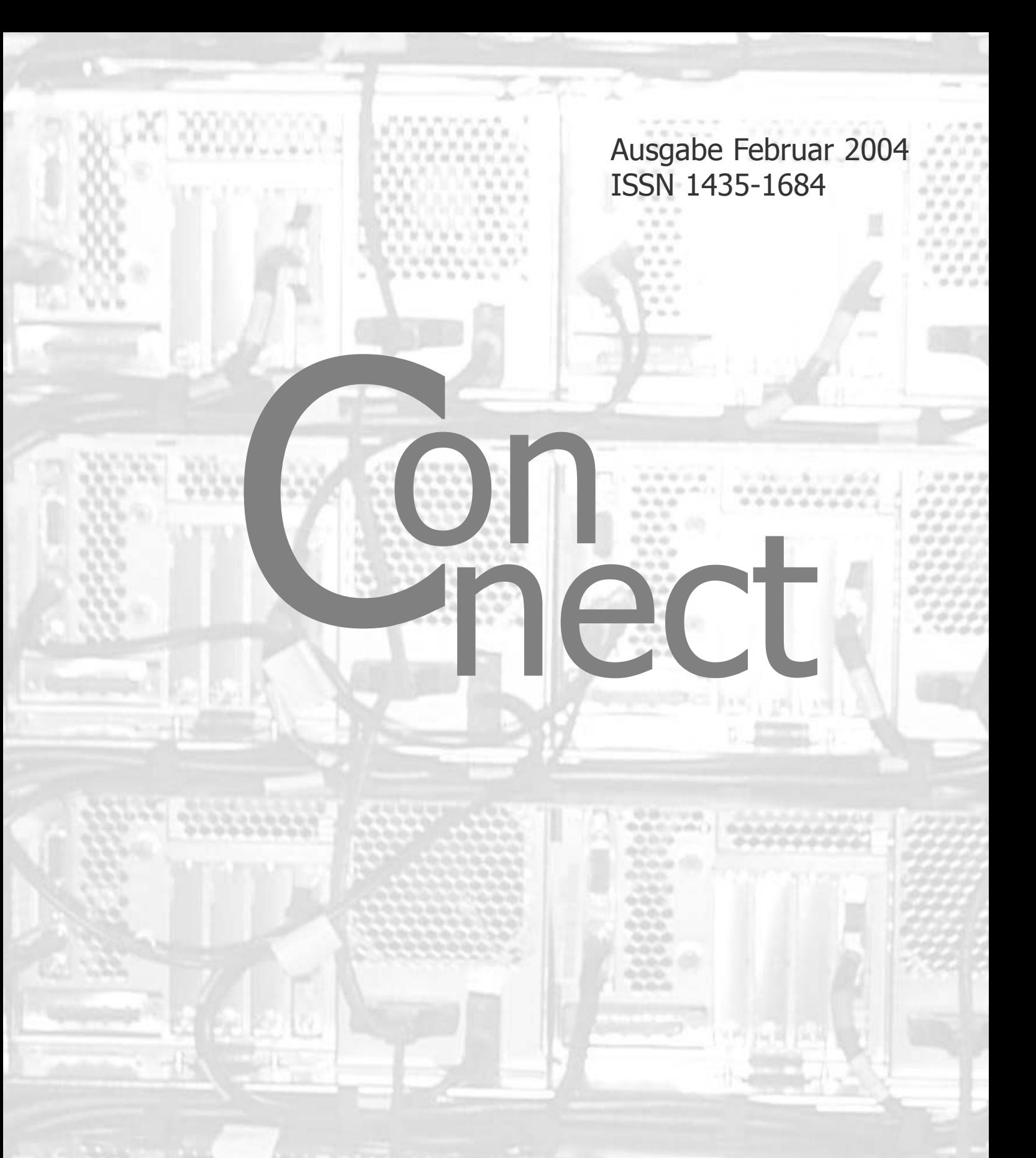

**Zeitschrift** des Rechenzentrums der Universität Augsburg

Die Titelseite zeigt die Rückansicht des Parallelrechners IBM RS/6000 SP der Universität Augsburg.

#### **Impressum**

**connect** – Zeitschrift des Rechenzentrums der Universität Augsburg ISSN 1435- 1684 • Herausgegeben im Auftrag des Rechenzentrums der Universität Augsburg • Erscheinungsdatum Februar 2004 Auflage 1200 **Redaktion:** Dr. Leopold Eichner (verantwortlich), Dr. Annja Zahn, Dr. Markus Zahn **Layout und Satz:** Dr. Annja Zahn • Herstellung Joh. Walch GmbH & Co, Augsburg • Redaktions**anschrift:** Rechenzentrum der Universität Augsburg, Universitätsstraße 8, 86159 Augsburg, Tel. 0821/598-2000, Fax 0821/598-2028, E-Mail: *redaktion.connect@ rz.uni.augsburg.de,* WWW: http://www.rz.uni-augsburg.de/connect/

**Autoren: Dr. Leopold Eichner,** Rechenzentrum, *leopold.eichner@rz.uni-augsburg.de* – **Prof. Dr. Gert-Ludwig Ingold,** Institut für Physik, *gert.ingold@physik.uni-augsburg.de* – **Matthias Keßler,** Wirtschaftswissenschaftliche Fakultät –

*matthias.kessler@wiwi.uni-augsburg.de* – **Bettina Lapp,** Universitätsbibliothek, *bettina.lapp@bibliothek.uni-augsburg.de* – **Eva Kökeny,** Rechenzentrum, *eva.koekeny@rz.uni-augsburg.de* – **Dieter Machui,** Rechenzentrum, *dieter.machui@rz.uni-augsburg.de* – **Dr. Hans Schoft,** Universitätsbibliothek, *hans.schoft@bibliothek.uni-augsburg.de* – **Dr. Michael Westerburg,** Rechenzentrum, *michael.westerburg@rz.uni-augsburg.de* – **Dr. Annja Zahn,** Rechenzentrum, *annja.zahn@rz.uni-augsburg.de* – **Dr. Markus Zahn,** Rechenzentrum, *markus.zahn@rz.uni-augsburg.de*

**Die nächste Ausgabe erscheint im Oktober 2004.**

**Redaktionsschluß: 14. August 2004.**

## **Liebe connect-Leserinnen, liebe connect-Leser,**

es ist also wieder einmal soweit – eine neue Ausgabe unserer Rechenzentrumszeitschrift connect ist fertig. Etwas verspätet zwar, aber ein Blick zurück auf die Geschehnisse des vergangenen Jahres ist sicher noch erlaubt.

Ein großer Schritt nach vorne ist mit dem Abschluss der Arbeiten zur Sanierung des Datennetzes für das Gebäude der Wirtschaftswissenschaftlichen Fakultät, für die Zentralbibliothek und für das Sportzentrum gemacht. Rund zwei Drittel der Räume auf dem Campus verfügen jetzt über eine "anständige" Datennetzanbindung – erfreulich! Aber daraus folgt auch, dass immer noch ein Drittel der Benutzerarbeitsplätze mit der weniger leistungsfähigen Koaxialverkabelung auskommen müssen – weniger erfreulich! Umso trauriger, weil sich ein Zeithorizont für die Sanierung des Datennetzes im Rektorats- und N1-Gebäude derzeit nicht abzeichnet. Die Kosten sind sehr hoch, weil größere Umbaumaßnahmen erforderlich sind, um die Auflagen des Brandschutzes zu erfüllen.

Ein neues Netz verlangt auch nach einer neuen Betriebsstrategie. So haben wir im vergangenen Jahr – in Zusammenarbeit mit den DV-Betreuern – das komplette Universitätsnetz neu strukturiert. Viele Schwachstellen wurden beseitigt und wir erwarten eine deutlich verbesserte Stabilität des Betriebs. Hoffentlich macht uns dabei nicht die Klimaanlage noch einen Strich durch die Rechnung. Vielen Dank von dieser Stelle aus an die Mitarbeiter der Abteilung Bau und Technik, die ihr Bestes tun, um in unserem Maschinensaal die Umgebungsbedingungen wieder ins Lot zu bringen.

Datennetz – das bedeutet heute leider auch verstärkt Angreifbarkeit. Die Attacken auf die im Netz erreichbaren Rechner haben enorm zugenommen – nicht nur in der Quantität sondern vor allem in ihrer Gefährlichkeit. Bereits im Dezember 2002 hatten wir ja unser Mailsystem für die Universität neu strukturiert und mit einem zentralen Filterungsmechanismus gegen Viren ausgerüstet. Aber nicht nur Viren in E-Mail-Attachments sind eine Gefahrenquelle, nein, der gesamte Datenverkehr ist betroffen. Daher wurde die Filterung der Datenpakete auf ihrem Transportweg am Übergang zum Wissenschaftsnetz offensiv umgesetzt. Dieser zusätzliche Sicherheitsmechanismus schließt viele "Löcher", über die Angreifer versuchen, sich unberechtigten Zugang zu den internen Rechnern zu verschaffen. Eine wirkungsvolle Maßnahme – wie ein Blick in die Log-Files zeigt, aber natürlich bei weitem kein Allheilmittel. Der gewissenhafteste Anwender kann nicht in Ruhe leben, wenn die Betriebssystemhersteller unnötige Sicherheitslücken offen lassen. Eine ständige Aktualisierung des Betriebssystems ist unabdingbar zum Schutz des eigenen Rechners. Die Wirtschaftswissenschaftliche Fakultät hat in Eigeninitiative einen Windows-Update-Server aufgebaut und für alle Nutzer der Universität freigegeben – vielen Dank!

Zum ersten Mal hat sich das Rechenzentrum am Girls' Day beteiligt und lud im Mai Schülerinnen der Jahrgangsstufen 5 bis 10 ins Rechenzentrum ein. Rechner aufzuschrauben und Schnappschüsse mit der Digitalkamera ins Internet zu stellen, ein Klassenfoto auf dem Plotter auszudrucken und spielerisch mit Videokonferenzen umzugehen, das hat wohl alle begeistert. Und auch uns hat diese Veranstaltung so viel Freude bereitet, dass wir am Girls' Day 2004 wieder mitmachen wollen.

Öffentlichkeitsarbeit wird für das Rechenzentrum immer wichtiger. Experiment "eins": RZ-Kolloquium. Rechtsfragen, Sicherheit in Netzwerken, Content Management Systeme, Datenanalyse und Visualisierung, Sicherheit in WLAN-Netzen, Datamining und Linux im R@thaus – das war das bisherige Spektrum der Vorträge. Der rege Zuspruch zu dieser Vortragsreihe hat uns ermuntert, das Kolloquium auch im Jahr 2004 fortzusetzen. Experiment "zwei": Informationsveranstaltung des Rechenzentrums. Großes Lob ernteten wir von den mehr als 60 Besuchern für diesen kompakten Überblick über unsere konkrete Arbeit und Probleme in drei kurzen Vorträgen mit anschließender Diskussion. Also beide Experimente gut gelungen!

Mit diesem Rückenwind gehen wir in das neue Jahr. Es gibt sehr viel zu tun. Ein wichtiger Schritt wird die Einführung eines Web Content Management Systems für die Universität Augsburg sein, mit dem sich das Rechenzentrum auf neues Terrain begibt. Es ist ein kleiner Schritt in Richtung Informationsmanagement und weitere werden in Zusammenarbeit mit der Universitätsbibliothek sicher folgen.

Leopold Eichne

(Dr. Leopold Eichner)

## **Inhaltsverzeichnis connect 1/2004**

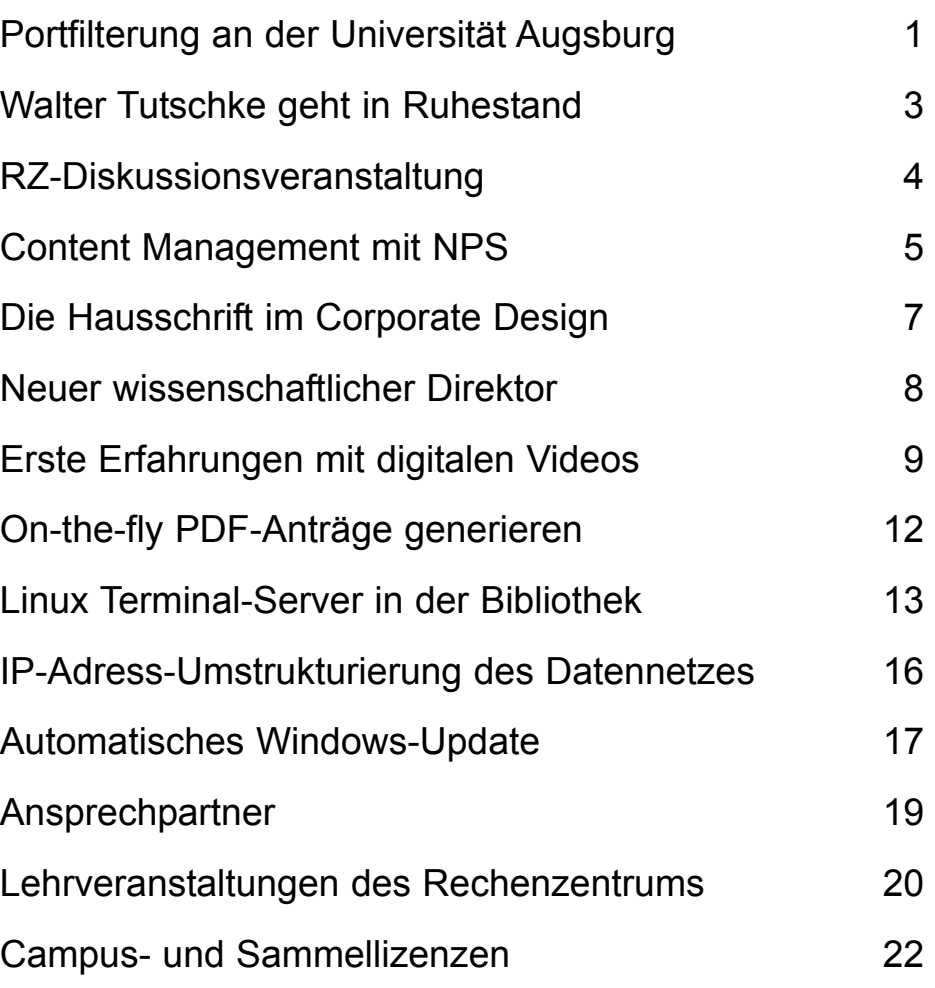

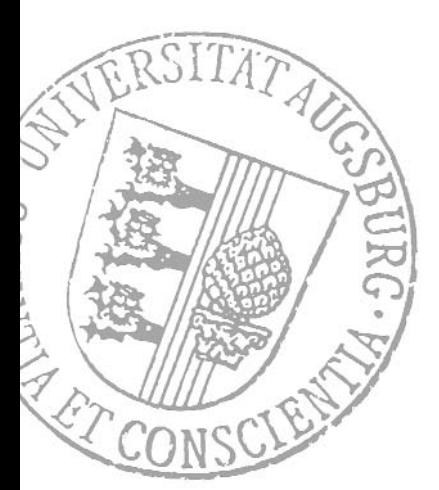

## **Portfilterung an der Universität Augsburg Schutz des Datennetzes vor unerwünschtem Zugriff**

**Zum Schutz vor Überfällen haben sich die Menschen bis in die Neuzeit hinein ausgeklügelte Befestigungsanlagen ersonnen. Türme, Ringmauern und Gräben vieler Burgen und Zitadellen zeugen von dieser Wehrhaftigkeit. Wenn es um die Sicherheit in und um Computer geht, bedient sich der Experte auch gerne eines militärischen Jargons. Nicht selten wundert** sich der Laie über Begriffe wie "Verteidigung in der Tiefe", "Firewall" oder "demilitarisierte Zone". Vor ei**ner Bedrohung schützt entweder ein engmaschiges Netz defensiver Maßnahmen oder eine organisierte Gegenwehr an zentraler Stelle. Besser wäre es, beide Verteidigungsstrategien zu kombinieren.**

Der Schutz des universitären Datennetzes vor Computerviren, die sich über E-Mails verbreiten, ist ein Beispiel für eine kombinierte Verteidigung [1]. In einem Abschnitt des Mail-Transports – auf dem Mail-Gateway – wird der externe Mail-Verkehr auf Viren gefiltert. Dezentral – auf den institutseigenen Mail-Servern – erfolgt dasselbe für die universitätsintern verschickten E-Mails.

Computerviren mißbrauchen nicht nur das Mail-System um sich zu verbreiten, sondern auch freizügige Netzwerkfreigaben und Fehler im Programmcode der Software. Kürzlich verursachte der Computervirus Blaster, auch bekannt unter dem Namen LovSan, einen Schaden im dreistelligen Millionenbereich. Der Computerwurm verbreitete sich über eine bekannte Schwachstelle im RPC-Dienst des Betriebssystems Windows.

#### **Dr. Michael Westerburg, Rechenzentrum**

Diese Form der Kriminalität erfordert es, das eigene Betriebssystem und die verwendete Software auf einem aktuellen Stand zu halten. Der Benutzer ist verantwortlich, regelmäßig die von den Herstellern bereitgestellten Sicherheitsupdates einzuspielen. Eine abgesicherte Software hilft noch lange nicht gegen Nachlässigkeit oder Unkenntnis bei der Konfiguration eines Computers.

Offenbar ergeht es einem Administrator bei der Pflege und Installation seiner Computer wie dem Hasen beim Wettlauf mit dem Igel. Wie sehr der Hase sich auch anstrengt, der Igel ist ihm stets ein Schritt voraus. Um die Chancengleichheit wiederherzustellen, wird der Datenverkehr zwischen dem Datennetz der Universität Augsburg und dem Internet seit dem 19.11.2003 gefiltert. Das Vorhaben beruht auf einem Beschluß der DV-Betreuer der Fakultäten und der zentralen Einrichtungen mit dem Rechenzentrum vom 25.6.2003.

Die Filterung erfolgt in der Komponente des Datennetzes, die die Universität an das Internet anbindet. Das hört sich einfach an, der Teufel steckt aber bekanntlich im Detail. Wie wird entschieden, was erwünscht ist und was nicht? Um diese Frage zu beantworten, muß man verstehen wie im Internet Daten übertragen werden.

## **Computer im Gespräch**

Praktisch kommt eine Datenübertragung im Internet einem Dialog zweier Computer gleich, die miteinander Informationen austauschen. Das gemeinsame Medium, die Sprache, ist in einem Protokoll festgelegt. Die Auslieferung einer E-Mail beginnt beispielsweise stets mit einem freundlichen "helo" (kein Druckfehler) des sendenden an den empfangenden Mail-Server. Dieser Gruß wird erwidert. Der sendende Server übermittelt die Adressen des Absenders und des Empfängers der E-Mail, wobei er jeweils auf eine Bestätigung wartet. Schließlich wird der eigentliche Inhalt der E-Mail Zeichen für Zeichen übertragen. Das Protokoll erkennt einen einzelnen Punkt am Zeilenanfang als Eingabeende. Damit ist alles Notwendige gesagt, die Auslieferung ist abgeschlossen. Die Gesprächsteilnehmer quittieren ihren Dialog, die Verbindung wird beendet (siehe Kasten 1).

```
helo Empfaenger-Paris.fr
250 Sender-Versailles.fr Hello Empfaenger-Paris.fr [110.120.30.40], 
pleased to meet you
mail from:Marechal.Vauban@Paris.fr
250 2.1.0 Marechal.Vauban@Paris.fr... Sender ok
rcpt to:Louis.XIV@Versailles.fr
250 2.1.5 Louis.XIV@Versailles.fr... Recipient ok
data
354 Enter mail, end with "." on a line by itself
Sébastien Le Prestre de Vauban (1633 - 1707) était un architecte militaire 
français, nommé maréchal de France par Louis XIV.
.
250 2.0.0 hASA9wQw015040 Message accepted for delivery
quit
221 2.0.0 Sender-Versailles.fr closing connection
```
Kasten 1: Beispiel für einen Dialog zweier Computer bei der Auslieferung einer E-Mail. Die kursiven Textstellen geben die Antworten des Empfängers wieder.

Der Dialog wird durch die beiden Computer, das Protokoll (hier das Transmission Control Protocol (TCP)) und die beiden beteiligten Ports, über die die Datenübertragung erfolgt, gekennzeichnet. In einem Mail-Dialog verwendet der sendende Server einen Port größer 1023 und kontaktiert seinen Gesprächspartner auf dem Port 25.

Der gesamte Mail-Dienst der Universität Augsburg mit dem Internet wird gegenwärtig von zwei Computern mit den IP-Adressen 137.250.121.10 und 11 abgewickelt. Jeder andere Mail-Server muß an diese beiden Computer E-Mails übergeben dürfen. Die Filterregel muß also lauten: Lasse jede TCP-Verbindung aus dem Internet zu den IP-Adressen 137.250.121.10 und 11 zu, vorausgesetzt, der verwendete Port ist größer 1023 und

seitens der Universität der Port 25. In der Syntax der filternden Komponente heißt das:

*permit tcp any greater than 1023 host 137.250.121.10 equal 25 permit tcp any greater than 1023 host 137.250.121.11 equal 25*

Jeder Dienst, den ein Server innerhalb des Datennetzes der Universität Augsburg anbietet, kann analog behandelt werden. Dasselbe gilt nicht nur für eingehende, sondern auch für ausgehende Verbindungen. Die beiden Computer müssen ihrerseits E-Mails an jeden anderen Mail-Server ausliefern dürfen:

*permit tcp host 137.250.121.10 greater than 1023 any equal 25 permit tcp host 137.250.121.11 greater than 1023 any equal 25*

In einer Portfilterung können zwei grundsätzlich unterschiedliche Prinzipien vorgegeben werden. Entweder werden bestimmte Dienste erlaubt und alle anderen verboten (Whitelist). Oder bestimmte Dienste werden gefiltert und alle anderen zugelassen (Blacklist). Die Vorgehensweisen haben ihre Vor- und Nachteile (siehe Kasten 2). Das an der Universität Augsburg umgesetze Konzept verfolgt beide Strategien. Die eingehenden Datenverbindungen unterliegen einer Whitelist, die ausgehenden einer Blacklist. Auf diese Weise wird die Freiheit der Benutzer nicht unnötig eingeschränkt und gleichzeitig ein sicherer Informationsaustausch gewährleistet.

#### **Whitelist**

Die Whitelist, die eingehende Datenverbindungen filtert, besteht aus vier Blökken. Abgewiesen werden im Internet nicht geroutete IP-Adressen. Hierzu gehört u.a. der Adressbereich der Universität Augsburg (137.250.0.0/16). Daten, deren Ursprung auf die Universität Augsburg schließen läßt, können nicht aus dem Internet kommen. Umgekehrt müssen Daten aus der Universität Augsburg auch eine entsprechende IP-Adresse vorweisen. Dieses Verfahren erfordert in der Whitelist einen Ingress-Filter und in der Blacklist einen Egress-Filter. Seit der Einführung der Portfilterung am 19.11.2003 wurden mehrere tausend der-

#### **Whitelist contra Blacklist**

fen im Internet und eignet sich folglich als Vehikel für Ausspähversuche und At-

artiger Verbindungen unterbunden.

Ein zweiter Block der Whitelist filtert das Internet Control Message Protocol (ICMP). ICMP dient zur Übertragung von Statusmeldungen und Kontrollaufru-

tacken. Der ICMP Typ 3 (Destination Unreachable) ist in ein- und ausgehender Richtung uneingeschränkt zugelassen. Weiterhin sind die für die Unix Kommandos ping und traceroute (Windows Befehl tracert) notwendigen ICMP Typen für ausgehende Verbindungen erlaubt.

Ein weiterer dritter Block öffnet alle aus dem Datennetz der Universität heraus initiierten Verbindungen. *Fortsetzung S.3*

(1) Eine Whitelist ist überschaubarer, intuitiver und zumeist kürzer, folglich einfacher zu pflegen und weniger fehleranfällig. Der zeitliche Aufwand für die Administration ist deutlich geringer.

(2) Sicherheitslücken ergeben sich durch fehlende oder fehlerhafte Filterregeln. In einer Blacklist bedeutet eine fehlende Filterregel eine Sicherheitslücke. Mängel im Regelwerk beschneiden bei einer Whitelist erlaubte Dienste und werden daher schnell aufgedeckt.

(3) Mit einer Blacklist können lediglich bekannte und aktuelle Sicherheitslücken ausgeschlossen werden. Eine Whitelist verhindert die Ausnutzung von Schwachstellen in nicht benötigten, aber trotzdem installierten Diensten auf schlecht gewarteten Systemen (z.B. Code Red). In einer Whitelist werden explizit die Systeme mit ihren Diensten aufgeführt, die nach außen geschützt werden müssen.

(4) Mit einer Blacklist muß auf jede neue Bedrohung unmittelbar reagiert werden (reaktiv). Eine Whitelist kann heute schon das ausschließen, was morgen zu einer Bedrohung wird (aktiv). In jedem Fall bietet sie ein Zeitfenster für die Beseitigung der Sicherheitslücke.

(5) Attacken, die nicht gegen bestimmte Applikationen, sondern gegen das zugrundeliegende Betriebssystem gerichtet sind, sind nicht notwendig an dezidierte Ports gebunden. Mit einer Whitelist erreichen korrumpierende Datenpakete das System erst gar nicht.

(6) Jede Änderung bedeutet einen administrativen Aufwand. Eine zusätzliche Portfilterung bei einer Blacklist muß mit allen Verantwortlichen abgestimmt werden, während bei einer Whitelist nur die Betreiber des Dienstes berührt werden.

(7) Eine Blacklist wird leicht umgangen, weil jedes neue System dem filternden Device unbekannt ist und Pakete für diese Systeme passieren dürfen. Sie wird kontakariert, indem Dienste auf nicht gefilterte Ports umgestellt werden.

(8) Ein korrumpiertes System kann bei einer Whitelist keine Hintertüren auf beliebigen Ports ins Internet öffnen.

(9) Code Red oder der SQLSlammer haben gezeigt, dass wenige Systeme in einem LAN ausreichen, um den gesamten Netzwerkbetrieb lahm zu legen. Eine Whitelist bietet einen Grundschutz gegen ähnliche Denial-of-Service Angriffe.

Kasten 2: Vor- und Nachteile von Whitelists bzw. Blacklists.

## **Vom Operator zum Windows-Expterten Walter Tutschke geht in Ruhestand**

**Am 1. April 2004 wird sich ein Ihnen allen bestens bekannter Mitarbeiter des Rechenzentrums, Herr Walter Tutschke, in den wohlverdienten Ruhestand verabschieden. Sophos, wntds-rz, Windows-Support: Das sind Begriffe, die eng mit seiner heutigen Arbeit verbunden sind. Vielleicht weniger augenfällig, aber umso wichtiger für uns, alle Fäden für die gesamte CIP-Pool-Infrastruktur der Universität – soweit die Windows-Systeme betroffen sind – laufen bei ihm zusammen. Ja, so kennen wir unseren "Walter" heute. Schauen wir aber auch zurück.**

Mehr als dreißig Jahre lang, also fast von Anfang an, hat Herr Tutschke die Geschichte des Rechenzentrums miterlebt und mitgeschrieben. Da ging es in der Aufbauphase hauptsächlich um Programmierung und Verwaltungs-Anwendungen. Benutzt wurden die Rechenanlagen im Ministerium, einen eigenen Rechner bekam die Universität erst im Jahr 1979. Es war ein "Großrechner" mit sage und schreibe 512 Kilobyte Hauptspeicher. Das Betriebssystem hieß BS2000 und der Systemverwalter – Sie erraten es – hieß Walter Tutschke. Die hauptsächliche Betriebsform war der "Batch"-Betrieb, bei dem Programm und Daten auf Lochkarten gestanzt wurden, um danach vom "Operator" über den Kartenleser in die Maschine eingegeben zu werden.

Nach der Einrichtung der Mathematisch-Naturwissenschaftlichen Fakultät kam 1983 ein "wissenschaftlicher" Rechner der neuen Generation hinzu – Lochkarten und Batchbetrieb Ade! Kaum war der Rechner da, stieg der Appetit auf "mehr". Ein Anschluss an das Leibniz-Rechenzentrum in München (LRZ) musste her, denn dort gab es schnelle Rechner und vor allem Software, die man sich in Augsburg nicht leisten konnte. Der Einstieg in die Datenfernverarbeitung war gemacht – und "Walter" hatte schon wieder ein neues Aufgabengebiet zusätzlich am Hals. 1985 ging es dann weiter mit dem Anschluss an das Wissenschaftsnetz, mit E-Mail und NetNews. Am Anfang zögerlich, aber wie sich dieser Sektor entwickelt hat, das wissen Sie ja selbst.

Anfang der 90er Jahre gab es dann den großen Bruch. Zentralsysteme waren "out", vernetzte Rechnersysteme setzten sich im wissenschaftlichen Bereich durch. Herr Tutschke musste aber noch bei "seinem" Großrechner bleiben, der jetzt hauptsächlich von der Verwaltung und

*Fortsetzung von S. 2*

Der größte und letzte Block gibt die von den DV-Betreuern gemeldeten Server und deren Dienste frei. Ein Beispiel sind die beiden diskutierten Server des Mail-Gateways.

### **Blacklist**

Die Blacklist, die ausgehende Datenverbindungen filtert, ist deutlich kürzer. Sie besteht aus einem Block für ICMP, dem Egress-Filter und einem dritten Block, der ausdrücklich als unerwünscht angesehene Dienste betrifft. Welche dies sind, können den ständig aktualisierten Hinweisen auf den Web-Seiten des Rechenzentrums entnommen werden [2]. Je nach Dienst variiert die Zahl unterbundener Verbindungen seit dem 19.11.2003 zwischen einigen wenigen und mehreren Tausend pro Tag.

Mit der vorgestellten Portfilterung an zentraler Stelle und dem Betrieb eines Personal Firewall unter Windows oder iptables unter Linux läßt sich das Prinzip einer "Verteidigung in der Tiefe" realisieren. Die Vorrichtungen sind zueinander redundant und ergänzen sich gegenseitig. Die Portfilterung schützt vor unerwünschtem Zugriff aus dem Internet. Ein Personal Firewall schützt zusätzlich vor unerwünschtem Zugriff aus dem Datennetz der Universität.

der Universitätsbibliothek genutzt wurde. Erst nachdem diese Anwendungen auf eigenständige Rechnersysteme umgezogen waren, durfte sich Herr Tutschke auf die Betreuung der PC-Systeme stürzen.

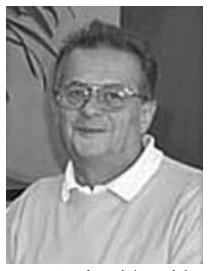

Foto: Walter Tutschke

Schon interessant, wie grundlegend sich die Aufgaben wandeln. Vom reinen Programmieren, zur Systemverwaltung eines Großrechners, dann eine komplett neue Rechnergeneration mit ganz anderen Anforderungen an das Wissen des Systemadministrators, schließlich Datenfernverarbeitung und Kommunikationssoftware dazu, dann stehen Einzelsysteme im Vordergrund und ein bisschen Vernetzung und schließlich werden Rechner und Netz funktional zu einer Einheit und ein Administrator gestaltet in einer neuen Welt von vielen zentralen Diensten und ebenso vielen dezentralen Anforderungen. Und neuerdings kämpft er auch gegen die vielen ihn umgebenden Sicherheitsrisiken. Nicht jeder schafft das alles.

Gut gemacht. Vielen Dank für das Engagement. Vielen Dank, Walter!

Mit der Einrichtung der Portfilterung an der Universität Augsburg sind die Benutzer und Administratoren natürlich nicht aus ihrer Verantwortung für die Sicherheit ihrer Computer entlassen. Die Portfilterung bildet nur eine Maßnahme in einem immer enger zu knüpfenden Netz an Sicherheitsvorkehrungen.

#### **Literaturhinweise:**

- [1] Virus abgefangen, connect 1/2003 – *http://www.rz.uni-augsburg.de/connect/0301/virus.shtml*
- [2] Portfilterung an der Universität Augsburg – *http://www.rz.uni-augsburg.de/sicherheit/portfilter.shtml*

## **Ihre Meinung ist gefragt RZ-Diskussionsveranstaltung**

**Zahlreiche Angehörige der Universität Augsburg, Mitarbeiter wie Studierende, trafen sich am 14. Oktober 2003 auf Einladung des Rechenzentrums zu einer offenen Diskussionsrunde mit ihren Kollegen aus dem Rechenzentrum. Drei Vorträge lieferten den Teilnehmern ausführliche Informationen über die aktuellen Neuerungen und Fortschritte in der IT-Versorgung der Universität Augsburg.**

Nach einer herzlichen Begrüßung durch den Leiter des Rechenzentrums, Dr. Leopold Eichner, ging es mit den Themenschwerpunkten "Datennetz", "Server und Dienste" sowie "Rechner- und Netzsicherheit" schnell zur Sache.

## **Das Datennetz**

Dieter Machui, mitverantwortlich für den Bereich Datennetz, widmete sich in seinem Vortrag dem Thema "IP-Subnetze". Nach einigen grundlegenden Überlegungen zum Sinn und Zweck von IP-Subnetzen erläuterte er deren Einsatz an der Universität Augsburg. Schnell wurde damit auch klar, auf welchen Überlegungen die jüngsten Änderungen in der Netzstruktur basieren und warum sich der betriebene Aufwand für alle Universitätsangehörigen gelohnt hat. Ausführliche Informationen dazu können Sie in dieser Ausgabe von connect nachlesen.

Der bereits seit längerem in Planung befindliche Aufbau eines Funknetzes zur Ergänzung der Festverkabelung bildete den zweiten Teil des Vortrags. So soll u.a. Studierenden endlich die Möglichkeit geboten werden, von eigenen mobilen Geräten wie z.B. Laptops, das Datennetz der Universität Augsburg nutzen zu können. Das angestrebte Funknetz soll natürlich nur für Uni-Angehörige zugänglich sein, sonst würde die Universität schnell zum "offenen Internetprovider" werden. Der Schlüssel zum drahtlosen Netz stellt wie üblich die "RZ-Benutzerkennung" dar, die Daten zwischen mobilem Endgerät und festverkabeltem Datennetz werden ausschließlich verschlüsselt übertragen. Ein dermaßen abgesicherter Zugang zum Funknetz erfordert natürlich ein ausgereiftes Konzept. Doch in der Zwischenzeit sind die technischen Voraussetzungen an den Netzkomponenten geschaffen, eine robuste Lösung für die Hörsäle wird zur Zeit noch erarbeitet.

## **Die Zentralen Server**

Neben dem Datennetz bilden die Dienste der Arbeitsgruppe "Server und Dienste" das Rückgrat der IT-Versorgung an der Universität Augsburg. Dr. Markus Zahn gab in seinem Vortrag einen Überblick über die vielfältigen Aufgaben seiner Arbeitsgruppe, angefangen bei der campusweiten Benutzerverwaltung ("RZ-Benutzerkennung") über die Betreuung zahlreicher Internet-Server (E-Mail, WWW, FTP, ...) bis hin zum Datenmanagement (Dateiserver, Datensicherung). Das Rechenzentrum betreibt zu diesem Zweck über 50 verschiedene Server-Systeme.

Das Herzstück bildet die Benutzerdatenbank, über die allen Mitarbeitern und Studierenden eine persönliche Benutzerkennung zugewiesen wird. Sämtliche Dienste bauen auf dieser persönlichen Benutzerkennung auf. Das campusweite Benutzer- und Datenmanagement hat in den letzten Jahren sicher erheblich zur Konsolidierung der IT-Infrastruktur an der Universität Augsburg beigetragen. Allerdings steht die Arbeitsgruppe im nächsten Jahr vor dem großen Problem,

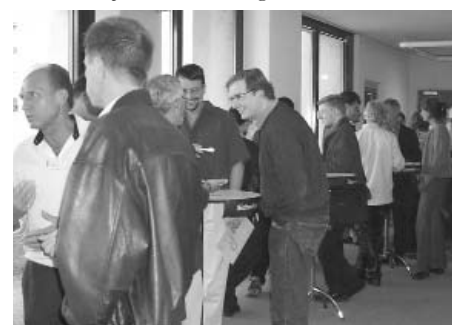

die komplette technische Infrastruktur auszuwechseln, ohne dabei den für die Anwender inzwischen zur Gewohnheit gewordenen Komfort einzuschränken.

## **Die Sicherheit**

Dr. Michael Westerburg beschloss mit seinem Vortrag zum Thema "Rechnerund Netzsicherheit" den ersten Teil der Veranstaltung. Dr. Westerburg konnte im Vortrag die verschiedenen "Brandherde" veranschaulichen und damit die an der Universität angestrebten und zum Teil bereits eingeleiteten Gegenmaßnahmen motivieren. Mit Hilfe der vorgelegten statistischen Auswertungen wurde vor Augen geführt, dass es sich bei den aufgezeigten Bedrohungen keinesfalls um fiktive Szenarien handelt. Insbesondere die systematische und zeitlich eng gestaffelte Abfolge der analysierten Angriffe untermauert die Forderung nach einer koordinierten, gemeinsamen Vorgehensweise. Ein erster Schritt war die Einführung einer sogenannten "Mail-Firewall". Herr Westerburg konnte mit einigen interessanten Auswertungen den Erfolg des implementierten Konzepts dokumentieren. Durch die seit November 2003 aktivierte Portfilterung am Eingangsrouter hat sich das Sicherheitsniveau ein weiteres Mal deutlich erhöht. Über die – im Vortrag angekündigte und in der Zwischenzeit umgesetzte – Portfilterung informiert ein eigener Artikel in dieser Ausgabe von connect.

## **Die Diskussion**

Nach den Vorträgen blieb den Zuhörern jede Menge Zeit für Fragen und zur Diskussion. Wer wollte, konnte im Anschluss die Gelegenheit nutzen, mit den Mitarbeiterinnen und Mitarbeitern des Rechenzentrums ins Gespräch zu kommen.

Die rege Teilnahme und das Interesse der Anwesenden bestärkt uns in unserem Vorhaben, eine derartige Veranstaltung in Foto: Die Expertenrunde tagt. Zukunft einmal pro Jahr anzubieten.

# **Content Management für alle**

## **Erste Einblicke in das Content Managment System NPS**

**Seit der letzten Ausgabe von connect hat sich in Sachen Content Management wieder einiges getan: Das Leitungsgremium und das Concilium Dekanale haben den Kauf eines CMS befürwortet, die Hard- und Software ist bereits installiert und eine Referenzimplementierung für die Juristische Fakultät steht kurz vor der Fertigstellung. Die Aufnahme des Produktivbetriebs steht also unmittelbar bevor. Der vorliegende Artikel gibt Ihnen einen Überblick über den aktuellen Stand der Dinge.**

Wie bereits berichtet, wurden vom "Web-Arbeitskreis" der Universität Augsburg die Möglichkeiten für den Einsatz eines Content Management Systems evaluiert. Ausgehend vom erstellten Anforderungsprofil wurden die verfügbaren Systeme auf ihre Fähigkeiten untersucht. Mit welchen Systemen lassen sich die von uns gestellten Aufgaben am besten lösen und wie lassen sich diese Systeme in die vorhandene IT-Infrastruktur integrieren?

Von ursprünglich zwölf Kandidaten kamen drei Systeme in die engere Auswahl: zwei Open Source Systeme und ein kommerzielles Produkt. Alle Systeme wurden vor Ort von ihren Herstellern vorgestellt. Nach den Präsentationen entschied sich der Arbeitskreis mit großer Mehrheit für das kommerzielle System "NPS" der Berliner Firma Infopark. Ausschlaggebend für diese Entscheidung war:

1. NPS besitzt gegenüber der Konkurrenz einen deutlich größeren Funktionsumfang und erfüllte somit am besten das Anforderungsprofil.

**Dr. Annja Zahn, Rechenzentrum** 2. NPS lässt sich mit überschaubarem Aufwand in unsere bestehende IT-Infrastruktur einbinden. Insbesondere die Anbindung an die campusweite Benutzerverwaltung und die Sicherung der eingespeisten Daten lässt sich mit NPS am einfachsten realisieren.

## **Weiter geht's**

Unsere CMS-Installation besteht aus zwei Komponenten: einem Redaktions-Server und einem Daten-

bank-Server. Wir setzen NPS in Kombination mit dem Datenbanksystem "DB2" der Firma IBM ein. Die DB2-Datenbanken werden direkt über den vom Rechenzentrum betriebenen TSM-Server gesichert. Für Redaktions- und Datenbank-System stehen je ein Server vom Typ IBM xSeries 345 (Dual Intel Xeon Prozessor mit 2,8 GHz, 1,5 GB Hauptspeicher und 6 x 36 GB Festplatten) zur Verfügung. Das Betriebssystem auf beiden Servern ist Debian Linux 3.0.

Das Betriebssystem, die Datenbank und das Content Management System ließen sich erwartungsgemäß ohne Schwierigkeiten installieren. Eine dreitägige Schulung half, das System von innen kennen zu lernen und den Einstieg in die Bedienung von NPS zu finden. Beim Entwurf der Referenzimplementierung für die Juristische Fakultät konnten wir darüber hinaus auf das Know-How eines Infopark-Consultants zurückgreifen. Während eines einwöchigen Workshops wurden

 bereits bestehende sowie zukünftige Inhalte untersucht und klassifiziert,

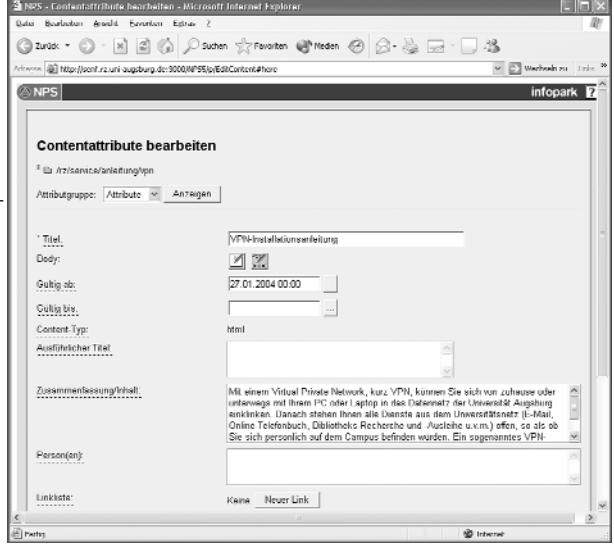

Abb. 1: NPS-Formular aus Sicht des Redakteurs.

- die inhaltlichen und die damit zusammenhängenden organisatorischen Strukturen herausgearbeitet,
- Objektklassen und Objektattribute definiert,
- Layout- und Naviagtionstemplates implementiert,
- die Anbindung an unsere Benutzerdatenbank vorbereitet und
- Importfunktionen für bereits bestehende Web-Seiten implementiert.

Aufbauend auf den Ergebnissen wurde die Referenzimplemtierung für die Juristische Fakultät in Eigenregie weiter entwickelt. Selbstverständlich wurde beim Entwurf der Referenzimplemtierung darauf geachtet, dass dieser Prototyp nicht nur den Ansprüchen einer einzigen Fakultät bzw. deren Lehrstühlen gerecht wird. Vielmehr soll der Prototyp eine solide Grundlage für den Einstieg weiterer Bereiche bilden. Nach einer erfolgreichen Pilotphase und hoffentlich nur noch einzelnen Anpassungen, wird das System dann allen Interessenten offen stehen.

Aber welche Gründe sprechen denn nun dafür, auf den CMS-Zug aufzuspringen und den Aufwand für eine Umstellung Ihrer Webseiten auf sich zu nehmen?

## **Vier gute Gründe**

Grundsätzlich sollen Content Management Systeme dabei helfen, Informationen möglichst einfach zu verwalten und für den Endnutzer aufzubereiten. Selbstverständlich ist die Pflege eines umfassenden Informationsangebots auch mit einem CMS kein Selbstläufer und auch Aktualität entsteht eben nur durch fortlaufende Aktualisierung des Informationsangebots. Ein CMS unterstützt Sie aber bei dieser Aufgabe:

#### **1. Einfache Bedienung**

Durch die einfache, formulargestützte Eingabe von Informationen können Sie sich ganz auf den Inhalt konzentrieren. Das "Drumherum" wird vom CMS erledigt. HTML-Experten haben aber nach wie vor die Möglichkeit, ihre Web-Seiten mit dem Lieblings-HTML-Editor selbst zu erstellen.

Natürlich bedarf auch die formularbasierte Eingabe einer gewissen Einarbeitungszeit. Erste Anwendertests haben aber bereits gezeigt, dass das System schnell zu verstehen ist, und dass die Erfolgserlebnisse durchaus dazu motivieren, mehr Zeit in die Betreuung des Web-Angebots zu investieren. Um den Umgang mit NPS zu lernen, erhalten die Anwender in kleinen Gruppen Schulungen, die auf die individuellen Bedürfnisse abgestimmt werden.

#### **2. Durchgängiges Design**

Sozusagen "im Lieferumfang enthalten" sind Templates für einen kompletten Web-Auftritt. Templates sind mit "Formatvorlagen" vergleichbar und bestimmen Funktion und Aussehen eines Web-Angebots. So wird aus den Daten aus Abb. 1 beispielsweise ohne weiteres Zutun die Web-Seite in Abb. 2, inklusive aller Navigationselemente. Dies bedeutet auch hier wieder, dass Sie sich ganz und gar auf den Inhalt Ihrer Seiten konzentrieren können, um die optisch ansprechende Aufbereitung kümmert sich das CMS bzw. der mitgelieferte Satz von Templates.

Wem die bereitgestellten Templates nicht

gefallen, der kann sich via CMS natürlich eigene Formatvorlagen definieren. Dazu ist allerdings das Erlernen einer eigenen Template-Sprache notwendig.

#### **3. Automatische Funktionsvielfalt**

Bei der Dateneingabe werden alle Informationen vom Content Management System systematisch erfasst und bestimmten Kategorien zugeordnet. Nachdem die Informationen nun in strukturierter Form vorliegen, können vom CMS ohne größeren Aufwand Menüs, Navigationsleisten, Inhaltsverzeichnisse, Site-Maps und vieles mehr erzeugt werden.

Auch die Mikronavigation (Pfeil 1) und die Menüführung (Pfeil 2) aus Abb. 2 wurden aus den Eingaben von Abb. 1 automatisch erzeugt. Sie merken es bereits: Schon wieder können, sollen oder dürfen Sie sich nur auf den Inhalt kümmern, den Rest erledigt das CMS.

#### **4. Rundum sorglos**

Klar, dass Sie die mühsam erfassten Daten nicht einfach von heute auf morgen, z.B. durch einen Hardwaredefekt, verlieren wollen. Selbstverständlich sind die CMS-Server mit Hot-Plug- und RAID-Technik redundant ausgelegt. Trotzdem kümmert sich das Rechenzentrum natürlich um die vollautomatische tägliche Sicherung der im Content Management System gespeicherten Daten.

#### **Fazit**

Der Aufwand, ein CMS einzuführen, ist am Anfang relativ hoch. Ein erheblicher Zeitanteil fließt in die Strukturierung des Informationsangebots. Es gilt, die inhaltlichen und die damit zusammenhängenden organisatiorischen Strukturen abzubilden und aufzubereiten. Die Programmierung der Templates ist ebenfalls zeitintensiv, zumal man sich – wenn auch ohne Probleme – in die Template-Sprache einarbeiten muss. Änderungen am Design oder an der Navigation lassen sich danach einfach vornehmen, da in der Regel nur einzelne Dateien – die Templates – angepasst werden müssen.

Laut Zeitplan wollen wir noch im Februar 2004 mit der Portierung des Web-Auftritts der Juristischen Fakultät beginnen. Die Schulungen für die zukünftigen Redakteure finden in kleinen Gruppen statt. Anschließend sollten die Teilnehmer in der Lage sein, eigenständig die bisherigen Web-Inhalte in das CMS zu übertragen. Voraussichtlich zum Sommersemester 2004 wollen wir dann endgültig mit dem Produktivbetrieb starten.

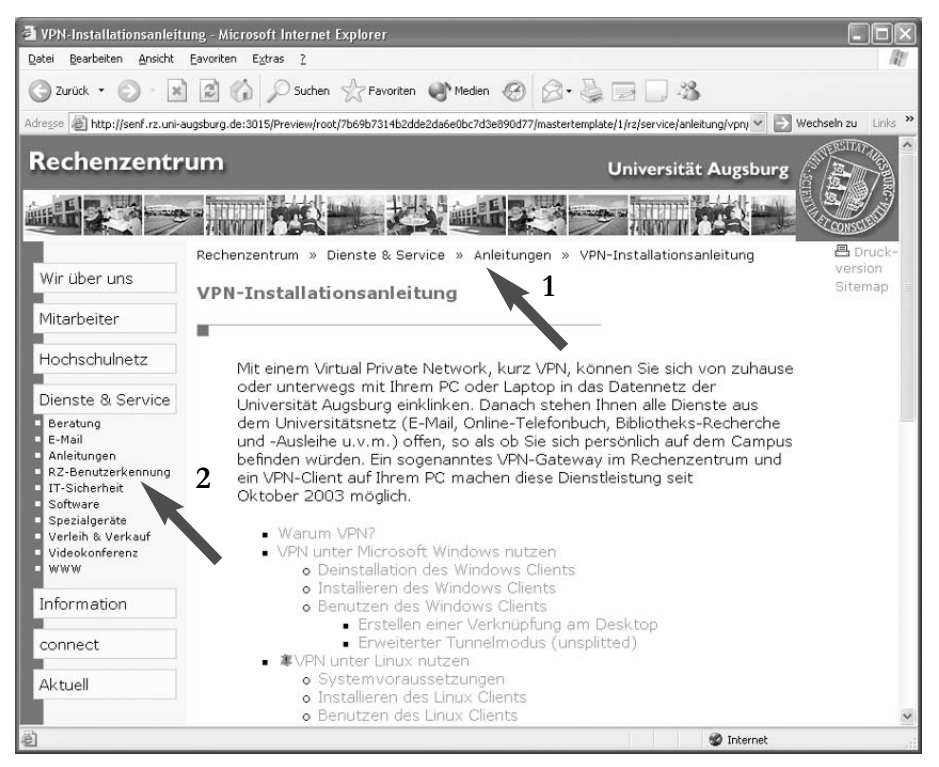

Abb. 2: Das Ergebnis mit 1. Mikronavigation; 2. Untermenüpunkten. Beides dient der besseren Navigation durch das gesamte Web-Angebot.

# **Universität Augsburg: very british?**

## **Die Hausschrift im Corporate Design der Universität**

**Bei den neuen Web-Einstiegsseiten der Universität Augsburg und der meisten ihrer Fakultäten fällt der Blick links oben auf einen Schriftzug in der Hausschrift der Universität. In erster Linie soll dort Information übermittelt werden, und so interessieren sich vermutlich die meisten Betrachter nicht für die Eigenheiten dieser Schrift und ihre Geschichte. Aber vielleicht ist es bei Ihnen ja anders?**

Ihr Name ist Gill ... Gill Sans. In einem Alter, in dem Menschen üblicherweise in Rente gehen, wurde diese Schrift in der Variante Gill Alt One MT als Hausschrift der Universität Augsburg ausgewählt und versieht dort seit einem Jahrzehnt z.B. auf Plakaten, in der UniPress und auf den Web-Seiten ihren Dienst. Abb. 1 zeigt den fetten Schriftschnitt im Einsatz für die Universität.

## **Universität Augsburg**

Abb. 1: Schriftzug der Universität Augsburg in der Hausschrift Gill Alt One MT.

## **Waliser Kloster und Londoner U-Bahn**

Den Namen hat diese Schrift von ihrem Vater geerbt, dem 1882 in Brighton als zweites von dreizehn Kindern geborenen Eric Gill, der vor allem als Bildhauer und Holzschnitzer künstlerisch tätig war. Von ihm stammen unter anderem die Kreuzwegstationen in der Westminster-Kathedrale. Ab der Mitte der Zwanzigerjahre des letzten Jahrhunderts beschäftigte sich Eric Gill aber auch mit dem Entwurf einiger Schriften.

Die Ursprünge der Gill Sans liegen in

**Prof. Dr. Gert-Ludwig Ingold, Institut für Physik**

Blockbuchstaben, die Eric Gill für Laden- und Hinweisschilder entworfen hatte. Letztere sollten ungebetene Besucher vom Kloster Capel-y-ffin fernhalten, das unter anderem von Gill und seiner Familie bewohnt wurde. Ernst wurde es mit der neuen Schrift, nachdem Stanley Morison die Schriftentwürfe gesehen hatte und davon überzeugt war, dass sich daraus eine erfolgreiche Schrift für die britische Monotype (daher das MT in Gill Alt One MT) entwickeln liesse. Morison spielte nicht nur in Zusammenhang mit der Gill Sans eine bedeutende Rolle, sondern er war es beispielsweise auch, der die Londoner *Times* in der wirtschaftlich schwierigen Zeit um 1930 erfolgreich von der Notwendigkeit einer neuen Schrift überzeugte. Das Resultat, die in erster Linie von Morison entwickelte Times New Roman, ist uns auch heute noch wohl bekannt.

Die Gill Sans ist deutlich von einer Schrift beeinflusst, die Edward Johnston unter Mitwirkung von Eric Gill für die Beschilderung der Londoner U-Bahn entwickelt hatte. Besonders augenfällig wird dies am M, dessen Schenkel sowohl bei Johnstons "London Transport alphabet" als auch bei der Gill Sans nicht bis zur Grundlinie herunterreichen (siehe Abb. 2 für einen Vergleich mit dem M der Helvetica). Sollte sich bei Ihnen auf dem Augsburger Campus ein unterschwelliges London-Gefühl einstellen, dann ist vielleicht die Hausschrift der Universität daran schuld.

## **Fehlende Füßchen**

Wenden wir uns etwas genauer der Schrift selbst zu. Woran erkennt man eine Gill Sans, wenn man sie vor sich hat? Als allererstes sieht man sich an, ob die Schrift Serifen besitzt, also jene mehr oder weniger feinen Füßchen, An- und Abstriche, die beispielsweise die Schrift, die Sie gerade lesen (übrigens eine Gara-

mond), besitzt. Die Überschriften dieses Textes sind in Arial, einer so genannten serifenlosen Schrift oder auch Groteskschrift, gesetzt. In Abb. 2 besitzt nur die Times-Roman Serifen, während die Helvetica und die Gill Sans zu den serifenlosen Schriften gehören. Damit erklärt sich nun das "Sans" im Namen, das von "sans serif", also serifenlos, herrührt. Besitzt eine Schrift Serifen, so kann es sich auf keinen Fall um die Gill Sans handeln.

Das Fehlen der Serifen führt häufig zu Schwierigkeiten bei der Unterscheidung vor allem von I und l. Bei der Gill Sans sind die beiden praktisch nicht zu unterscheiden. Verschärft wird das Problem dadurch, dass auch die Ziffer 1 nur aus einem senkrechten Strich besteht. Die Gill Alt One MT verwendet eine alternative Form der Eins (daher Alt One), die zumindest diese Ziffer verschieden von I und l macht wie Abb. 2 zeigt. Trotz der Unterscheidungsprobleme zwischen I und l gehört die Gill Sans zu den ausgesprochen lesbaren Groteskschriften. Noch 1937 nannte der amerikanische Typograph D. B. Updike die Gill Sans neben der Futura als einzig verwendbare serifenlose Schrift.

Für die gute Lesbarkeit der Gill Sans mit verantwortlich sind die, abgesehen von I und l, eindeutigen Buchstabenformen, die häufig bei Groteskschriften nicht gegeben sind. Beispielhaft seien hier g und q herausgegriffen, die in der Gill Sans leicht zu unterscheiden sind. In der Helvetica werden die beiden Zeichen dagegen erst durch ihre Unterlängen eindeutig.

Die Abwesenheit der Serifen genügt natürlich nicht, um die Gill Sans zu identifizieren, gibt es doch heute unzählige serifenlose Schriften. Die Identifizierung wird einem aber durch einige sehr charakteristische Zeichen nicht allzu schwer gemacht. Da ist zunächst das t, das im Gegensatz zu den meisten Groteskschriften nicht kreuzförmig ist, sondern einen

#### Gill Alt One MT

## abcdefghijklmnopqrstuvwxyzäöüß 1234567890 ABCDEFGHIJKLMNOPQRSTUVWXYZÄÖÜ

Gill Alt One MT Italic

## *abcdefghijklmnopqrstuvwxyza¨o¨uß 1234567890 ¨ ABCDEFGHIJKLMNOPQRSTUVWXYZA¨O¨U¨*

Times-Roman

Helvetica

abcdefghijklmnopqrstuvwxyzäöüß 1234567890 ABCDEFGHIJKLMNOPQRSTUVWXYZÄÖÜ

## abcdefghijklmnopqrstuvwxyzäöüß 1234567890 ABCDEFGHIJKI MNOPORSTUVWXYZÄÖÜ

Abb. 2: Gill Alt One MT und ihre Kursive im Vergleich mit Times-Roman und Helvetica.

dreieckigen Kopf besitzt. Die Gill Sans unterscheidet sich damit z.B. klar von der Helvetica, wie ein Blick auf die Abb. 2 beweist. Auch wenn das t der Gill Sans ungewohnt aussehen mag, so wird diese Form der Entwicklungsgeschichte des t gerecht. Dies wird durch einen Vergleich mit dem t der Garamond dieses Textes deutlich, einer Schrift, die ursprünglich im 16. Jahrhundert entworfen wurde. Auch die Times-Roman der Abb. 2 besitzt ein t mit einem nahezu dreieckigen Kopf. In diesem Sinne ist es auch richtig, dass das t kaum über die Höhe des m hinausragt.

Besonders charakteristisch für Schriften von Eric Gill ist das R mit seinem ausgeprägt konvexen und weit nach rechts herausgezogenen Fuß. Vergleichen Sie es einmal mit dem R der Helvetica in Abb. 2. Die spezifische Form des R findet man auch in anderen Schriften von Eric Gill wieder, zum Beispiel in seiner Perpetua und seiner Joanna.

Interessantes gibt es auch in der kursiven Gill Alt One MT Italic zu entdecken, die als eigenständige Schrift anzusehen ist, wie schon der Blick auf das a zeigt. Besonders charakteristisch in der Kursiven sind die Unterlänge des f sowie die Form des p. Dagegen hat das t seinen dreieckigen Kopf verloren.

## **Im Team mit der Times**

Serifenlose Schriften eignen sich sehr gut als Auszeichnungsschriften, z.B. für Überschriften, während der Haupttext üblicherweise in einer Serifenschrift ge-

setzt wird. In der UniPress mit ihrem Mehrspaltensatz wird eine Times-Roman verwendet, zu der die Gill Sans sehr gut als Auszeichnungsschrift passt. Dies wird deutlich, wenn man in Abb. 2 die Times-Roman mit den beiden gezeigten serifenlosen Schriften, der Gill Sans und der Helvetica, vergleicht.

Gemeinsamkeiten zwischen Times-Roman und Gill Sans sind in der Buchstabenform beispielsweise beim g und beim Q besonders deutlich. Auch in den Details gibt es einige Übereinstimmungen,

wie z.B. den verhältnismäßig schrägen Bauch des a, das Fehlen des Füßchens am G oder die Schenkel von k und K, die bei der Helvetica gegeneinander versetzt sind, bei den anderen beiden Schriften jedoch nicht. Auffällig sind auch das in Gill Sans und Times-Roman sehr offene c und e. Wir wollen es hiermit bewenden lassen, obwohl noch die eine oder andere Verwandtschaft zu finden wäre.

Es sei aber angemerkt, dass sich die Gill Sans nicht nur als Auszeichnungsschrift eignet, sondern unter Umständen auch für den Satz größerer Textmengen Verwendung finden kann. Vorteilhaft ist in diesem Zusammenhang neben den bereits angesprochenen, eindeutigen Buchstabenformen auch die Farbigkeit der Schrift, die durch eine für Groteskschriften relativ starke Variation der Strichstärke zustande kommt.

## **Wer sucht der findet**

Vielleicht haben Sie jetzt Lust bekommen, als Sherlock Holmes auch außerhalb der Universität nach der Gill Sans zu fahnden. Die Aussichten auf Erfolg stehen keineswegs schlecht, zumindest wenn Sie sich einige der besprochenen Eigenschaften der Schrift eingeprägt haben, das charakteristische t, das M, das R, ...

## **Professor Dr. Theo Ungerer ist neuer Wissenschaftlicher Direktor des Rechenzentrums**

#### **Herzlichen Glückwunsch zur neuen Aufgabe!**

Das Bayerische Staatsministerium für Wissenschaft, Forschung und Kunst hat im November 2003 Herrn Professor Dr. Theo Ungerer, Inhaber des Lehrstuhls für systemnahe Informatik mit Schwerpunkt Kommunikationssysteme und Internet-Anwendungen, zum wissenschaftlichen Direktor des Rechenzentrums bestellt. Gleichzeitig endet die bisherige kommissarische wissenschaftliche Leitung durch die Herren Universitätsprofessoren Dr. Ronald H.W. Hoppe und Dr. Bernhard Möller. Die Mitarbeiter des Rechenzentrums bedanken sich für die gute Zusammenarbeit mit den bisherigen Amtsinhabern und wünschen Herrn Prof. Ungerer viel Erfolg für sein neues Aufgabenfeld.

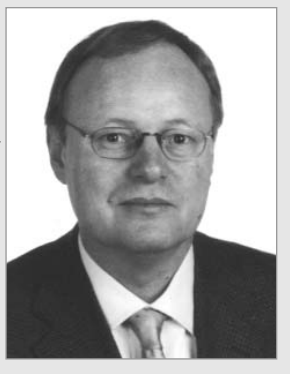

In der nächsten connect-Ausgabe werden wir den neuen wissenschaftlichen Direktor des Rechenzentrums in einem ausführlichen Beitrag vorstellen.

## **Klappe und Action Erste Erfahrungen mit digitalen Videos**

**Allerorts spricht man vom Multimedia-Einsatz in Forschung und Lehre. Um jedoch wirklich mitreden zu können, sollte man sowohl über den technischen Hintergrund als auch über den Aufwand bei der Erstellung von Videoproduktionen Bescheid wissen. Welche Aufgabenstellungen sind vor den Filmaufnahmen zu beachten? Was sind die Fallstricke während der Dreharbeiten? Welche Soft- und Hardware ist für die Nachbearbeitung erforderlich? Um Antworten auf all diese Fragen zu finden, haben wir selbst zu Stativ, Kamera und PC gegriffen.**

Für das Projekt standen zur Verfügung: Eine digitale Videokamera Sony DCR-PC-120E (1,5 Mio. Pixel, 10fach optisches Zoom) mit Stativ und Mikrofon, sowie ein Windows-XP-System mit angemessener Ausstattung (Pentium IV mit 2,0 GHz, 1,0 GB Hauptspeicher, 80 GB Festplatte, Firewire-Schnittstelle).

Das Thema für den Film war schnell gefunden: Eine Dokumentation über die verschiedenen Aufgabenbereiche des Rechenzentrums.

## **Die Anfänge**

Aus praktischen Überlegungen heraus und aus Kostengründen entschieden wir uns für die Videobearbeitungssoftware Adobe Premiere 6.5. Diese Software ist neben dem erschwinglichen Preis auch leicht zu Handhaben und bietet jede Menge an Möglichkeiten, die für eine Filmgestaltung notwendig sind.

Da es nicht reicht, die Kamera aufzustellen, loszufilmen und später den Film entsprechend zusammen zu schneiden, war ein Crash-Kurs im Filmedrehen nötig.

**Eva Kökeny, Rechenzentrum** Drehbuch und Storyboard sollten die ersten Schritte sein, die bei der Entstehung eines Films die wichtigste Rolle spielen. Inzwischen wissen wir, dass das größte Problem eines Filmprojektes ein gut durchdachtes Drehbuch ist, welches nach Möglichkeit einem leicht erkennbaren roten Faden folgt. Der Film durfte nicht länger als 4-5 Minuten werden, da er im Internet verfügbar sein sollte und so die Zuschauer nicht mit allzu langen Downloadzeiten belastet werden.

Im Laufe der Wochen wurde das Drehbuch einige Male radikal verändert, umgeschrieben und selbst schon gedrehte Szenen wurden noch einmal gedreht, um eine möglichst gute "Story" entstehen zu lassen.

### **Die wichtigsten Tricks beim Filmen**

Die verwendete Videokamera von Sony hat ein leicht verständliches und ausführliches Menü, das es ermöglicht, allgemeine Einstellungen in den Funktionen und im Bereich Belichtung und kreativer Bildgestaltung vorzunehmen. Da wir zu verschiedenen Tageszeiten die Aufnahmen gedreht haben, war dies von großem Vorteil, zumal die Nachbearbeitung mit Premiere sonst sehr kompliziert gewesen wäre.

#### **Das Stativ**

Nach den ersten Filmversuchen sahen wir sehr schnell ein, dass ein Stativ unentbehrlich ist. Die Kamera reagierte sehr empfindlich auf jede Bewegung der Hand, was sich in wackeligen Bildern äußerte. Die Kamera besitzt dafür zwar die "Steadyshot"-Funktion, welche – falls aktiviert – die Bilder bei unruhig gehaltener Hand

stabilisiert. Bei größeren Projekten empfiehlt es sich dennoch, ein Stativ zu verwenden, da bei sehr "wackeligen" Aufnahmen diese Funktion auch nicht viel retten kann – was man leider erst bemerkt, wenn die Filmszene schon abgedreht ist.

Möchte man die Kamera schwenken, um Bewegung in den Film zu bringen, dann gibt es dafür spezielle Stative, die sich dem entsprechend einstellen lassen. Da wir nicht das nötige Equipment hatten, haben wir einfach die Gelenke, die die Kamera festhielten, gelockert und auch mit einem normalen Stativ gute Schwenks hingekriegt. Wichtig hierbei ist wiederum, dass der Schwenk als Standbild beginnt und als Standbild endet, die Szene also nicht mitten in einem Schwenk abgebrochen wird und zum nächsten Bild wechselt.

#### **Spezialeffekte und harter Schnitt**

Obwohl die Kamera eine Vielzahl an Spezialeffekten bietet, ist davon abzuraten, allzu spektakuläre Übergänge zwischen den einzelnen Schnitten zu verwenden. Man sollte in erster Linie mit den sogenannten "harten Schnitten" arbeiten, also der "harte" Wechsel zwi-

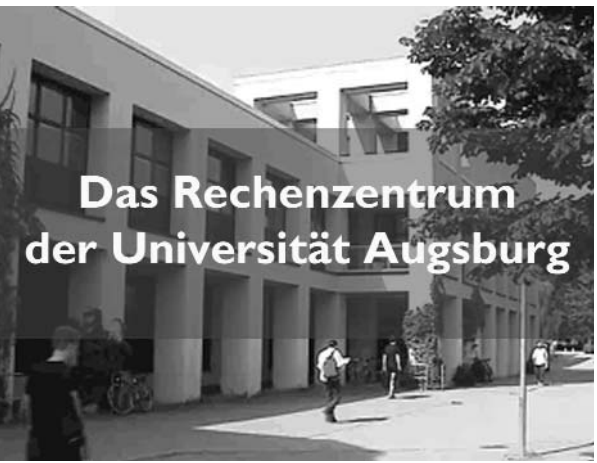

Abb.1: Vorspann zum Film über das Rechenzentrum.

schen den Szenen ohne weichen Übergang. Es ist wichtig, die Kamera schon einige Sekunden vor der gedrehten Szene und auch danach noch einige Zeit weiterlaufen zu lassen, da ein harter Schnitt eine kleine "Ruhepause" zwischen dem Wechsel der Bilder benötigt, sonst erscheint dieser Wechsel sehr sprunghaft und hektisch.

#### **Zoom**

Jede moderne Kamera hat den beliebten Zoom-Knopf, der allzu gern dazu verleitet, eingesetzt zu werden. Selbst erfahrene Kameraleute sind mit dieser Funktion sehr sparsam, da ein zu häufiges Zoomen dem Bild eine Unruhe gibt und – an der falschen Stelle eingesetzt – keinerlei Aussage in sich birgt. Es ist nicht einfach, das richtige Tempo beim Zoomen einzuhalten, er sollte weder zu lange dauern noch zu kurz sein.

Beim Zoomen verändert sich zudem die Helligkeit, und die Blende der Kamera versucht sich dem anzugleichen. Wenn man die elektrische Verschlusszeitautomatik (siehe unten) nicht aktiviert, dann zeigt sich dies in einem mal heller, mal dunkler werdenden Hintergrund – ein unerwünschtes Ergebnis.

#### **Das Licht – ein oft unterschätztes Problem**

Die Aufnahmen fanden sowohl in den Büro- (hell) und Maschinenräumen (sehr dunkel), wie auch im Freien statt. Die verschiedenen Lichtverhältnisse stellten ein Problem dar, da man sich nicht ausschließlich auf die Nachbearbeitung mit dem Videoschnittprogramm Premiere verlassen kann, sondern nach Möglichkeit schon beim Drehen für die richtige Ausleuchtung sorgen sollte. Man erspart sich viel Ärger und viel Arbeit, wenn man schon vorher die Aufmerksamkeit auf die richtige Beleuchtung richtet. Wichtig ist hier, dass die zu drehende Szene gut ausgeleuchtet ist, die Gesichter von Personen nicht zum Teil im Schatten verschwinden etc. Aber auch zuviel Licht wirkt sich negativ auf die Aufnahmen aus, grelle, sehr aufgehellte Bilder sind das Ergebnis. Daher sollte man vor jeder Szene evtuell Probeaufnahmen machen, um die Helligkeit zu kontrollieren.

Es ist auch ein großer Unterschied, ob man bei sonnigem Tageslicht oder bei

bewölktem Himmel dreht. Die Aufnahmen sind sehr tageszeit- und wetterabhängig, daher sollte man nach Möglichkeit an Tagen mit gleichen Lichtverhältnissen drehen.

#### **Elektrische Verschlusszeitautomatik**

Wie schon beim Zoomen kurz angeschnitten hat man auch beim normalen Filmdreh das Problem, dass sich allein schon durch die Bewegung von Personen und Gegenständen die digitale Kamera immer wieder dem Licht und dem Hintergrund anpassen muss. Um ein ständiges Flackern von dunkel und hell – vor allem bei hellen Hintergründen deutlich sichtbar – zu vermeiden, sollte die elektrische Verschlusszeitautomatik aktiviert sein. Einige "gute" Gegenbeispiele bietet unser fertiger RZ-Film, da wir diese Funktion nicht immer aktiviert hatten. Einige dieser Aufnahmen zeigen das typische Flackern des hellen Hintergrundes, sobald Bewegung in die Szene kommt. Eine Nachbesserung mit Premiere 6.5 war zwar möglich, hat aber sehr viel Zeit in Anspruch genommen und ist auch nicht perfekt gelungen.

#### **Der Ton**

Eine weitere Hürde stellte die Tonaufnahme dar. Das ist ein Problem, das ich auch mit der Nachbearbeitung nicht mehr beheben konnte, die Qualität ist leider alles andere als berauschend. Uns standen keine geeigneten Mikrofone zur Verfügung. Es empfiehlt sich, ein Richtmikrofon zu benutzen, d.h. ein Mikrofon, das überwiegend den Ton aus der Richtung aufnimmt, in die es ausgerichtet ist. Hier kann auch das Problem auftreten, dass die Mikrofone und die Kamera nicht miteinander kompatibel sind. Im schlimmsten Fall äußert sich das in einem monotonen Hintergrundsummen, welches man bei der fertigen Aufnahme nicht mehr wegzaubern kann. Daher ist hier äußerste Sorgfalt beim Aussuchen eines geeigneten Mikrofons angebracht. Leider befand sich in unserer Ausstattung kein geeignetes Mikrofon, wir hatten entweder mit den eben erwähnten Störgeräuschen zu kämpfen bzw. mit den Störgeräuschen der nahen Umgebung, da wir letztendlich ein Raummikrofon verwendet haben, welches sämtliche Geräusche der Umgebung nur allzu genau wiedergab. Eine Nachbearbeitung mit Premiere, die diese Geräusche korrigieren soll, ist nahezu unmöglich. Mehr dazu im Folgenden.

## **Schnitt und Nachbearbeitung mit Premiere 6.5**

Nachdem die Szenen gedreht waren, begann der schwierigere Teil der Arbeit. Ich musste mich zuerst mit Premiere 6.5 vertraut machen. Hierbei hat mir das Buch von Mark-Steffen Göwecke, Schnell Anleitung – Premiere 6.5, Düsseldorf 2003, DATA BECKER-Verlag (ISBN 3-8158- 2259-9) sehr geholfen. Die wichtigsten Schritte sind kurz und verständlich zusammengefasst. Allerdings wird gerade diese knappe Formulierung gelegentlich zum Verhängnis, was dann viel Nervenenergie kostet und einen dazu zwingt, doch anderweitig nach der Lösung des Problems zu suchen. Alles in allem aber ein gutes und empfehlenswertes Buch, das den Einstieg in das Programm sehr erleichtert.

Wenn man Premiere 6.5 startet, hat man ein übersichtlich aufgebautes *Schnittfenster* vor sich, in welchem man seine einzelnen Szenen von der Kamera einfach importieren kann. Hier kann man genauso leicht Musikdateien wie auch Bilder einfügen. Im *Projektfenster* legt man die einzelnen Szenen ab, die dann einfach ins Schnittfenster gezogen werden. Man hat die Möglichkeit, ein Storyboard anzulegen, in welchem man die Szenen in der richtigen Reihenfolge rüberziehen kann. So verliert man nicht die Übersicht, wenn man mit vielen einzelnen Filmausschnitten arbeitet. Aus dem Projektfenster

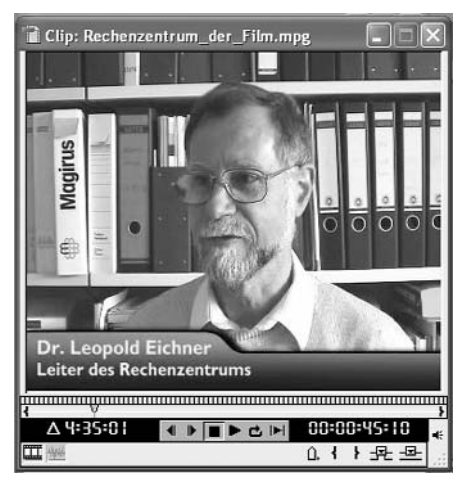

Abb. 2: Videobearbeitung mit Premiere 6.5.

kann man mit Doppelklick eine ausgewählte Filmszene in ein *Monitorfenster* transportieren, die weitere Bearbeitungen zulässt. Hier kann man die In-Points bzw. Out-Points setzen, also den Beginn der Szene und das Ende. Schließlich will man ja nicht immer die ganze gedrehte Szene übernehmen, sondern nur Teile davon.

Die so ausgewählte Szene befindet sich nachher wieder im Projektfenster, aus der man sie einfach auf das Schnittfenster übertragen kann. So kann man sich die einzelnen Szenen genau aussuchen, Inund Out-Points setzen und im Schnittfenster zu einem ganzen Film zusammenfügen. Auf der rechten Seite des Bildschirmes befinden sich die einzelnen Filter für Ton und Bild, die man zur Nachbearbeitung und Korrektur verwenden kann. Diese Filter werden einfach auf die entsprechende Szene gezogen und schon kann man beginnen, Farbqualität, Kontrast, Helligkeit, Ton und vieles mehr zu bearbeiten.

Auch finden sich hier die verschiedenen Effektfilter, von denen Premiere eine große Auswahl anbietet. Da man aber mit den schon erwähnten "harten Schnitten" arbeiten sollte, muss man auf diese Filter wenig zurückgreifen.

Die Arbeit mit Premiere 6.5 ist nicht so aufwendig, wie es am Anfang vielleicht erscheint. Man muss nur einige technische Ratschläge befolgen und die Arbeit klappt dann mühelos. Unter anderem sollte man für ein größeres Filmprojekt eine eigene, lokale Festplatte zur Verfügung stellen. Premiere 6.5 legt die Projekte im Schnittfenster sowie das Storyboard in mehrere Dateien ab und greift auf alle diese Dateien zurück, wenn man den Film weiter bearbeitet und anschaut. Unser Projekt hat z.B. knapp 25 GB Festplattenplatz belegt. Es sollte genügend Arbeitsspeicher zur Verfügung stehen, sonst kann auch schon das Speichern einige Minuten beanspruchen.

#### **Korrektur des Lichtes**

Es wurde schon beschrieben, dass die verschiedenen Lichtverhältnisse ein Problem darstellen können und wir aus Unachtsamkeit einen Fehler beim Drehen begangen haben. Diesen Fehler galt es nun zu korrigieren. Mit Premiere 6.5 hat man die Möglichkeit, mit den Farbkanälen, den Scharfzeichnungsfiltern und der Tonwertkorrektur aus der Liste der verfügbaren Filter zu arbeiten. Eine ganze Palette an Möglichkeiten also, die einem beim Ausbügeln von solchen Fehlern helfen. Bevor ich näher darauf eingehe und die einzelnen Filter detailliert ausführe empfehle ich, das zu tun, was ich getan habe: Einfach die Filter durchprobieren, so lernt man am schnellsten, was für welche Korrektur geeignet ist. Das Ergebnis ist auch gut gelungen, trotzdem hier noch einmal der Tipp: Schon beim Drehen auf die richtige Beleuchtung und Blende achten. Das spart sehr viel Zeit und Arbeit.

#### **Die Korrektur des Tons**

Leider wird dem interessierten Zuschauer auffallen, dass der Ton unseres Films mehr schlecht als recht ist. Weiter oben habe ich bereits den Grund genannt, und obwohl Premiere 6.5 hierfür viele Filter zur Verfügung stellt, ist es wesentlich komplizierter, den Ton zu korrigieren als das Bild. Es gibt keine Möglichkeit, die Tonspur in Vorder- und Hintergrundgeräusche aufzuteilen, daher ist es nahezu unmöglich, schlechte Aufnahmen (z.B. durch zu laute Hintergrundgeräusche etc.) zu retten. Von Vorteil ist aber, dass man Video- und Tonspur getrennt schneiden kann, man kann also Störgeräusche wie Husten, Stottern beim Reden etc. sehr sauber herausschneiden oder auf kinderleichte Weise der Videospur andere Tonspuren oder Musik zufügen.

#### **Titel und Abspann**

Sehr leicht lassen sich Titel und Abspann kreieren. Hierfür gibt es ein Extra-Fenster, welches schon Vorlagen bietet bzw. Zeichenwerkzeuge, die einem ermöglichen, selber Text und Farbe zu bearbeiten. Der fertige Text kann wiederum im Projektfenster abgelegt und von da aus in die entsprechende Szene im Schnittfenster eingefügt werden.

### **Das Videoformat**

Was sich so knapp zusammenfassen lässt und einfach anhört hat letztendlich den Großteil der Arbeit ausgemacht. Als der Film fertig geschnitten war und einen großen Teil meiner Festplatte für sich beanspruchte, musste die nächste Hürde überwunden werden. Der Film soll in einem Format zur Verfügung gestellt werden, in welchem er auf eine akzeptable Größe komprimiert werden konnte, ohne dass die Qualität verloren ging und welches sich ins Internet stellen ließ.

Premiere 6.5 selber hat eigene Encoder, die den Film in die Formate MPEG, Windows Media Player etc. kodieren und somit die Datei schon um ein Beträchtliches verkleinern. Allerdings konnten die verschiedenen Encoder von Premiere 6.5 einen Film, der auf der Festplatte ca. 25 GB Platz einnahm, nicht entsprechend verkleinern. Die Formate sowohl für den Windows Media Player wie auch für Quicktime hatten immer noch eine Größe von ca. 300 MB – ein Download wäre unzumutbar gewesen. Ein Programm musste her, welches für dieses Problem eine Lösung bereithielt. Aber zuerst wurde der Film, der als Premiere-Datei auf der Festplatte lag, in das Quicktime-Format umgewandelt, um die weitere Kodierung zu erleichtern.

Es gibt sehr gute Encoder auf dem Markt, die auch individuelle Bedürfnisse berücksichtigen und im Handumdrehen den Film in einer akzeptablen Größe und in die gängigste Formate kodieren. Für unseren Film verwendeten wir cleaner 6 der Firma Discreets. cleaner 6 unterstützt alle branchenführenden Codecs.

### **Fazit**

Das endgültige Ergebnis findet sich im Web auf der Seite: *http://www.rz.uni-augsburg.de/film/* und steht sowohl zum Download für den Windows Media Player und Quicktime wie auch über einen Streaming-Server zum sofortigen anschauen bereit. Alles in allem sind wir sehr zufrieden mit unserer Arbeit, den Erfahrungen, die wir beim Filmen und mit Premiere 6.5 sammeln konnten und es bleibt zu hoffen, dass der Film auch die Inhalte vermittelt, die wir veranschaulichen wollten.

In Zukunft werden wir zu Dokumentationszwecken kleinere Videos drehen, die teils für die Veröffentlichung im Internet gedacht sind und teils nur für die interne Verwendung. Zwar war der zeitliche Aufwand für diesen ersten Film recht hoch, die gesammelten Erfahrungen beim Drehen und mit Premiere werden den Arbeitsumfang für weitere Filme deutlich senken, so dass ich als Fazit festhalten möchte: Der Aufwand hat sich gelohnt.

# **Eine Erfolgsstory**

## **Bewerbungs-Formulare für NC-Studiengänge online ausfüllen und on-the-fly PDF-Anträge generieren**

**Im Wintersemester 2003/04 haben sich 3.483 Studenten neu eingeschrieben. Die Uni Augsburg hat damit 14.531 Studierende, so viele wie seit zehn Jahren nicht mehr. Hinter der Freude steigender Studierendenzahlen verbirgt sich die damit verbundene Arbeit der Studentenkanzlei, mit der wachsenden Bewerberflut fertig zu werden. Für die zulassungsbeschränkten Studiengänge wurde nun bereits im dritten Jahr ein Web-Formular eingesetzt, welches die Daten der Bewerber erfasst und so die Weiterverarbeitung wesentlich erleichtert. Wie und wie gut das funktioniert erfahren Sie in diesem Beitrag.**

Alle für die Vergabe eines Studienplatzes relevanten Daten werden für jeden Bewerber elektronisch erfasst. Dazu zählen neben den persönlichen Daten und der Abschlussnote auch Fächer-spezifische Voraussetzungen. Anstatt nun die Angaben zeitintensiv in das System einzupflegen, werden sie durch die Studienbewerber selbst erfasst. Diese füllen ein Internet-Formular aus und erhalten ihr persönliches Antragsformular – bereits ausgefüllt – im PDF-Format (siehe Abbildung). Nun muss das Formular noch ausgedruckt, unterschrieben und zusammen mit den nötigen Unterlagen an die Studentenkanzlei verschickt werden.

## **Vorteile für alle**

Aus Sicht der Studienplatzbewerber ist dieser Ablauf eine deutliche Verbesserung im Gegensatz zum Ausfüllen des Formulars per Hand. Lesen Sie dazu bitte in Box 1 den Kommentar einer Stu-

**Dr. Annja Zahn, Rechenzentrum** dienplatzbewerberin – welcher mich natürlich besonders gefreut hat.

Die Daten der Studienplatzbewerber werden nach dem Erfassen gespeichert und nach Ablauf der Bewerbungsfrist aufbereitet. Dieses System ist im WS 2003/04 nun bereits zum dritten Mal im Einsatz. Insgesamt haben über 3.600 Bewerber für sieben zulassungsbeschränkte Studiengänge das Internet-Formular genutzt. Die Vergangenheit hat gezeigt, dass viele Bewerber das Formular mehrmals ausfüllen. Eine Optimierung dieses Jahr lag darin, doppelte Datensätze zu löschen und zusätzlich die Daten noch nach Fächern zu splitten. Die eindeutige Zuordnung der Bewerber zum richtigen Datensatz erfolgt mittels einer laufenden Nummer. Alle eingegebenen Daten werden mit den Original-Vorlagen verglichen, erst danach erhält der Datensatz seine "Freigabe".

Die Studentenkanzlei spart durch diesen Ablauf nicht nur Zeit in der Erfassung der Daten sondern bereits im Vorfeld Zeit *und* Geld, indem mindestens 3.600 weniger Antragsformulare per Post an die jeweiligen Empfänger verschickt werden müssen.

## **So funktioniert's**

Zum Einsatz kommt bei diesem Verfahren die Programmbibliothek PDFlib der Firma PDFlib GmbH. Thomas Merz, Inhaber der Gesellschaft, stellt diese Software der Universität Augsburg kostenlos zur Verfügung. An dieser Stelle vielen Dank nach München.

Mit PDFlib können – kurz gesagt – bereits bestehende PDF-Dokumente modifiziert werden. In diesem Fall wird mit den Angaben

,... *ich wollte Ihnen nur kurz ein dickes*, gro*ßes LOB für Ihre Online-Bewerbungs-Möglichkeit um einen Studienplatz aussprechen. Das erspart einem wirklich eine Menge Zeit. Daran sollten sich die anderen Hochschulen ein Beispiel nehmen."*

Box 1: Lob einer Studienplatzbewerberin.

der Studienplatzbewerber ein neues, indivduelles PDF-Dokument erzeugt (siehe Abbildung).

Ein CGI-Programm übergibt die Daten an ein externes, in der Programmiersprache C geschriebenes Programm, und empfängt als Resultat eine Web-Adresse, von der der Bewerber sein Formular downloaden kann. Dieser Vorgang dauert nur wenige Sekunden. Alles in allem eine echte Erfolgsstory, wie ich meine.

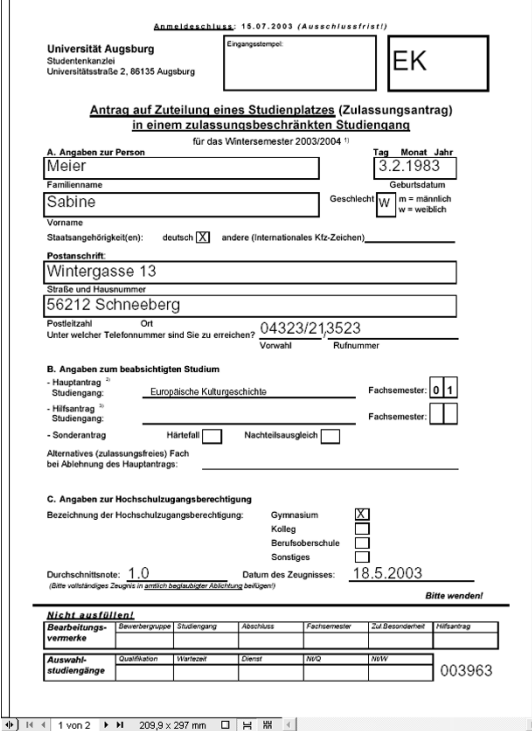

Abb.: Das ausgefüllte Bewerbungsformular im PDF-Format. Nur ausdrucken, unterschreiben und abschicken.

## **Linux Terminal-Server in der Bibliothek**

## **Neues Betriebskonzept der öffentlichen Rechner**

- zentrale Administration und Softwareverwaltung: Software und Updates werden auf dem Server installiert und stehen sofort allen Clients zur Verfügung. Was auf welchem Client läuft, kann auf dem Server konfiguriert und gesteuert werden.
- wartungsarme und "unzerstörbare" Clients: Die vorhandenen PCs werden zu

diskless Workstations umgebaut, die ohne Festplatte übers Netz booten. Dadurch können weniger Teile kaputtgehen, und da das Dateisystem des Clients nur read-only vom Server gemountet bzw. in die Ramdisk kopiert wird, kann vom einzelnen Benutzer nichts auf Dauer verändert werden.

Für die Bedürfnisse in der Bibliothek bietet Linux hervorragende und freie Software – auf den Rechnern läuft als universales Programm für Katalog, Datenbanken und Internet eigentlich nur ein Webbrowser. Textverarbeitung, Bildbearbeitung oder Multimedia-Anwendungen sind nicht vorgesehen.

### **Linux Terminal-Server und PCs als X-Terminals**

Als Grundlage haben wir das unter GNU-Lizenz stehende "Linux Terminal Server Project" *(http://www.ltsp.org)* ausgewählt. Es bietet einen speziellen Linux-Kernel und komplette Konfigurationseinstellungen, um PCs ohne Festplatte vom Server aus booten zu können. Die Instal-

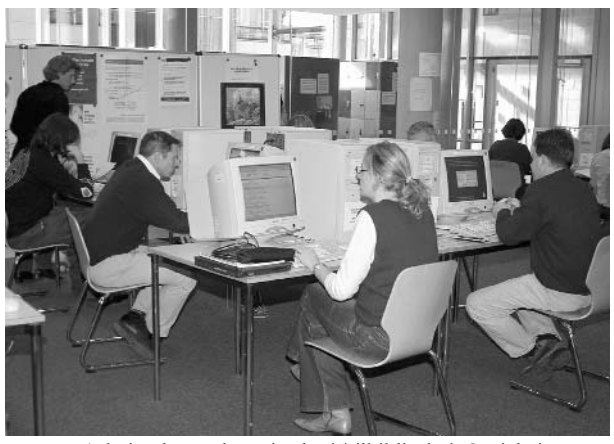

Foto 1: Arbeitsplatzrechner in der Teilbibliothek Sozialwissenschaften, Bereich Wirtschaftswissenschaften.

lationspakete lassen sich mit jeder gängigen Linuxdistribution verwenden.

Als Server werden Fujitsu-Siemens TX 200f eingesetzt, mit ein oder zwei Intel Xeon 2,4 Ghz, 1 bzw. 2 GB RAM und einer 36 GB SCSI-Festplatte. Auf dem Server ist SuSE Linux 8.2 und die Pakete des Linux Terminal Server Project installiert, als Login/Display-Manager dient gdm2 (Gnome Display Manager).

Als Endgeräte dienen meist PCs mit Pentium-III- oder AMD-K6-3-Prozessor 500 Mhz und 128 MB RAM. Die PCs sind mit 3com Etherlink 3C905C-NIC mit BootProm ausgestattet, die eher zufällig bereits vorhanden waren; prinzipiell funktioniert aber jede PXE-fähige Netzwerkkarte. Sie suchen sich den Server über eine DHCP-Rundsendung und laden dann per TFTP das Betriebssystem mit dem speziellen Linux-Kernel. Beim Hochfahren wird die Netzwerkkarte automatisch erkannt und das entsprechende Kernelmodul geladen, das Netzwerk wird per DHCP konfiguriert und das Root-Dateisystem per NFS vom Server gemountet. Für veränderliche Daten wird eine Ramdisk angelegt und auf /tmp gemountet. Je nach Konfiguration

**Die Universitätsbibliothek bietet etwa 70 öffentliche Benutzer-Arbeitsplätze für den Katalogzugang, für die wichtigsten elektronischen Medien der Bibliothek (CD-ROMs, Online-Datenbanken) und für die allgemeine Nutzung des Internets. Im August und September 2003 wurde die Mehrzahl der PCs vom Betriebssystem Windows NT auf X11-Terminals unter Linux umgestellt.**

Auf den Rechnern lief bis dahin ein mittels Systemrichtlinien abgesichertes Windows NT, ohne Anschluss an die Benutzerverwaltung der Universität. Ein modifizierter editierter und zentral installierter Netscape Navigator 4.08 diente als WWW-Browser. Mehr und mehr Webseiten waren mit dieser Ausstattung jedoch nicht oder nur verzögert aufzurufen.

Statt neue PCs zu kaufen, mit teurer Windows XP-Lizenz auszustatten und aufwändig aktuell zu halten, war unser Ziel ein Umstieg auf eine terminalbasierte Lösung, bei der alle Anwendungen auf dem Server laufen und an den Endgeräten nur die Bildschirmausgabe und Tastatur- und Maus-Eingabe stattfindet.

Die Vorteile liegen auf der Hand:

 bedeutend geringere Kosten: Man kann alte Rechner weiterverwenden, investiert werden muss nur in einen leistungsfähigen Server, dessen Rechenleistung sich dann alle Clients teilen. Bei einer Linux-Lösung entfallen auch die beträchtlichen Lizenzgebühren für Windows und Windows-basierte Software.

**Bettina Lapp, Universitätsbibliothek Dr. Hans Schoft, Universitätsbibliothek** kann der Client dann die graphische Oberfläche starten: Es wird versucht, den passenden Grafiktreiber automatisch zu bestimmen und eine XF86Config zu erzeugen. Dann wird im Client der X-Server gestartet und eine XDMCP-Anfrage geht an den Terminal-Server, der dann seinerseits ein Anmeldefenster schickt.

## **Zwei Welten: DCE/DFS und Sisis-SunRise Ausleihsystem**

Die Benutzer können sich am Endgerät auf zweierlei Art und Weise anmelden: Mit ihrer zentralen Universitätskennung und Passwort (falls vorhanden) oder mit ihrer Bibliotheksbenutzernummer und dem SISIS-OPAC-Kennwort.

Bei der Anmeldung wird nicht das Unix-Standardverfahren verwendet, sondern alternative NSS-Module ("name service switch") und PAM-Module ("pluggable authentication module"). Für die RZ-Kennung wurden die entsprechenden Module des Rechenzentrums ("PAM/NSS DCE for Linux") übernommen und die Linux-Server in die campusweite DCE/DFS-Zelle eingebunden. Für die Authentifizierung anhand der Bibliotheksbenutzernummer mussten wir ein eigenes NSS- und PAM-Modul erstellen, diese sind wie die DCE-Module ebenfalls als "Shared Libraries" implementiert (libnss\_bib.so.2, pam\_bib.so). Die eingetippte Benutzernummer wird zunächst auf Plausibilität geprüft, dann wird der strukturierte Benutzereintrag

(Benutzername = Bibliotheksausweisnummer, Unix-User-ID, Gruppe, Home-Verzeichnis usw.) erstellt. Die Zuordnung "Kennung – User-ID" wird in einer Da-

tei festgehalten. Für die Authentifizierung verbindet sich das PAM-Modul per SLNP wie ein Ausleih-Client mit dem Ausleihserver und überprüft, ob das eingetippte Passwort mit dem OPAC-Kennwort übereinstimmt, fragt etwaige Sperren ab und ermittelt zu Protokollierungszwecken auch Vor- und Nachname des Benutzers. Wenn Passwort und OPAC-Kennwort identisch und keine Sperren vorhanden sind, ist die Authentifizierung erfolgreich. Das PAM-Modul erzeugt dann das Home-Directory "/home/<Benutzernummer>" und protokolliert den Anmeldevorgang. Existiert "/home/<Benutzernummer>" bereits, wird die Anmeldung abgelehnt, da wir nicht wollen, dass derselbe Benutzer sich für zwei oder mehr Sitzungen gleichzeitig anmeldet. Das Home-Directory existiert nur für die Dauer der Sitzung, es wird nach dem Logout des Users von einem Post-Session-Skript komplett gelöscht.

An den nur für OPAC und CD-ROM-Recherche vorgesehenen PCs ist auch eine anonyme Anmeldung möglich, denn Katalog und Datenbanken der UB sollen auch ohne Benutzerausweis oder Uni-Angehörigkeit zugänglich sein.

## **Mozilla & Co – "A Lean, Mean Browsing Machine"**

Für die X11-Session wird als Window-Manager das schlanke und einfach konfigurierbare Programm "icewm" *(http://www.icewm.org)* eingesetzt. Aussehen und Funktionalität ähneln der Windows-Oberfläche, es gibt links unten ein Startmenü, das derzeit im Wesentlichen zwei Menüpunkte – WWW-Browser und CD-ROM-Netz – enthält.

Browser stets mit den fest-

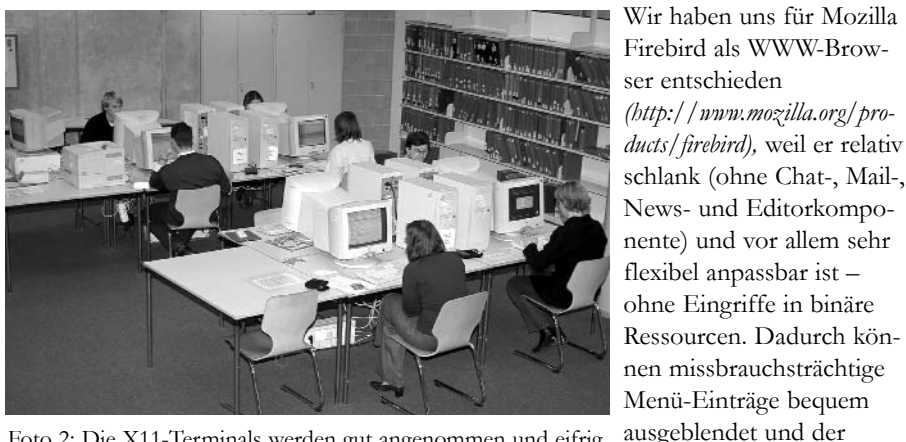

Foto 2: Die X11-Terminals werden gut angenommen und eifrig genutzt.

gelegten Standardeinstellungen gestartet werden. Das Mozilla-Profil wird bei jedem Aufruf neu in einem temporären Verzeichnis angelegt, daher sind Bookmarks, History und andere Optionen nur für den gerade gestarteten Mozilla gültig. Wir verwenden den jeweils aktuellen stable release, z.Zt. 0.7 (entspricht der Codebasis Mozilla 1.5). Als Plugins eingebunden sind Flashplayer, Java, Citrix ICA und Acrobat Reader.

Die Einschränkung des Internetzugangs bei Endgeräten, die nur für die OPAC-Recherche bestimmt sind, geschieht durch den Einsatz eines Proxy-Servers mit Filtermodul ("squid": http://www.squid-cache.org, "squidguard": http://www.squ*idguard.org)* und Ausblendung der Adressund Suchleiste.

Weitere Funktionalitäten wie Textverarbeitung könnten ohne weiteres hinzugefügt werden; dabei bieten sich z.B. Open-Office und/oder LaTex an. Multimedia-Anwendungen dagegen sind nicht oder nur sehr eingeschränkt integrierbar: Die PCs haben keine Soundkarte, und bei Videostreaming stößt die Performance und Netzkapazität eindeutig an ihre Grenzen.

## **Verbindung zum Windows Terminal Server**

Das CD-ROM-Netz, dessen Installation sich auf einem Citrix MetaFrame-Server unter Windows NT befindet, wird mit Hilfe des ICA-Clients für Unix aufgerufen und funktioniert im Prinzip genauso wie in einem Windows-Endgerät, da das ICA-Protokoll ("independent computing architecture" der Firma Citrix) plattformunabhängig ist. Leider gibt es die eine oder andere CD-ROM-Recherchesoftware, die den Linux-ICA-Client zum Absturz bringt; dies ist bei den WISO-CDs und der F.A.Z.-CD der Fall. Der Meta-Frame-Server bietet einen Workaround in Form eines Zugangs über X11 (durch NCD WinCenter), jedoch fällt dabei die Verbindung zum Drucker weg. Wir streben als endgültige Lösung den Umstieg auf Online-Versionen dieser Datenbanken an, was für die WISO-CDs bereits ab Anfang 2004 geklärt ist.

## **Drucken und Speichern**

Als Druckerverwaltungssystem kommt das unter Linux sehr verbreitete, einfach zu administrierende CUPS ("common

unix printing system") zum Einsatz. Mit dem traditionellen LPD-Druckprotokoll kann der vorhandene, unter Windows NT laufende Druckserver problemlos angesprochen werden, so dass die Benutzer wie gewohnt mit ihren Kopierkarten an den bisherigen Druckstationen ausdrucken können.

Für das Speichern von Daten gibt es mehrere Möglichkeiten. Nach der Anmeldung hat jeder Benutzer ein "Home-Verzeichnis", in dem beliebig Daten abgelegt werden können. Wer z.B. Webseiten aus Mozilla heraus abspeichern will, kann auf "Datei", "Seite speichern unter" klicken und findet sein Home-Directory unter "home" im vorgegebenen Verzeichnis. Bei Anmeldung mit der RZ-Kennung ist dieses "home" das eigene uni-weite Home-Verzeichnis – die Anbindung an DCE/DFS macht's möglich. Bei Anmeldung mit der Benutzernummer wird ein temporäres Home-Verzeichnis auf der Festplatte des Terminalservers eingerichtet, das nur für die Dauer der Sitzung Bestand hat. Die dort abgelegten Dateien kann man vor Beendigung der Sitzung an sich selbst per E-Mail-Attachment schicken oder auf Diskette speichern. Der Zugriff auf das Diskettenlaufwerk der PCs wird derzeit eingerichtet, und wir möchten auch eine bequeme Möglichkeit schaffen, die im Home-Verzeichnis vorhandenen Daten zu mailen. Bereits jetzt gibt es diese Option an mehreren Stellen:

Bei CD-Recherchen ist im NetMan-Menü der Punkt "Exportdateien versenden" zu finden, mit dem auf C: liegende Dateien als Attachment an eine beliebige Adresse per E-Mail verschickt werden können (das Home-Verzeichnis wird vorher auf C: verbunden).

Im webOPAC kann man eine "Medienliste" ausdrucken, abspeichern und auch mailen.

Wer auf sein E-Mail-Konto über eine Web-Oberfläche zugreifen kann (und das trifft wohl für alle Freemailer und die meisten Provider zu), der kann mit Mozilla nicht nur seine Mails abfragen, lesen und schreiben, viele Webmailer bieten auch die Option, Dateien (vom lokalen Rechner, also z.B. vom Home-Verzeichnis) an Mails anzuhängen und zu versenden.

#### **Mehr Leistung mit weniger Aufwand**

Durch die in Unix-basierten Systemen übliche ausführliche und transparente Protokollierung aller Vorgänge und die mächtige Shellskriptsprache ist es für den Administrator relativ einfach, die Abläufe in gewünschte Richtungen zu steuern. So ist beispielsweise das bei uns eingeführte Internet-Zeitlimit für Ortsbenutzer viel einfacher zu implementieren gewesen als im vorherigen System.

Nachdem im ersten Testlauf kaum Probleme auftraten, erwies es sich bei voller

Auslastung seit Semesteranfang als notwendig, die auf dem Server laufenden User-Prozesse genauer zu überwachen, um sich unkontrolliert ausbreitende Prozesse (Mozilla in Verbindung mit acroread und flashplayer) möglichst schnell auf niedrige Priorität zu "renicen" oder ganz abzuschießen. Im Laufe des weiteren Betriebs werden wir gewiss die Server-Konfiguration weiter optimieren und die Stabilität verbessern können.

Die Datensicherung des Servers kann logisch, d.h. durch einfaches Kopieren geschehen, physische Festplattenimages sind nicht nötig. Das vereinfacht die eventuell notwendige Wiederherstellung des Systems auf neuer Hardware wesentlich, diese muß nicht unbedingt identisch mit der alten sein.

Im Moment sind zwei Server im Einsatz, die zusammen 38 Benutzer-PCs bedienen und in der Hauptbetriebszeit (9 – 17 Uhr) durchschnittlich eine Auslastung von 35 % haben. Eine Umstellung im Bereich der Teilbibliothek Geisteswissenschaften haben wir derzeit noch zurückgestellt; erst muss geprüft werden, ob sich das dortige, weniger leistungsfähige Netzwerk für den Betrieb von X11-Terminals eignet.

Die Erfahrungen aus dem bisherigen Betrieb sind ausgesprochen gut, und wir glauben, einen Weg gefunden zu haben, den Betreuungsaufwand und die Kosten im Bereich der öffentlichen Benutzerarbeitsplätze wesentlich zu reduzieren.

#### **Installations-Anleitungen auf http://www.rz.uni-augsburg.de**

#### **Anleitung zur Änderung des Tastaturlayouts**

Der internationale Charakter der Universität Augsburg findet seine Fortsetzung im Benutzerprofil der Studenten, welche die IT-Resourcen des Rechenzentrums nutzen. Einige Sprachen erfordern auf Grund des zur deutschen oder englischen Sprache unterschiedlichen Alphabets eine besondere Berücksichtigung bei der Wahl des Tastaturlayouts. Das in den Pools des Rechenzentrums eingesetzte Betriebssystem Microsoft Windows XP bietet dem Anwender die Möglichkeit, sein individuelles Eingabeschema auszuwählen.

Eine Schritt-für-Schritt-Anleitung können Sie unter *http://www.rz.uni-augsburg.de/service/tipps/keyboard/* nachlesen.

#### **VPN-Installationsanleitung**

Mit einem Virtual Private Network, kurz VPN, können Sie sich von zuhause oder unterwegs mit Ihrem PC oder Laptop in das Datennetz der Universität Augsburg einklinken. Danach stehen Ihnen alle Dienste aus dem Universitätsnetz (E-Mail, Online-Telefonbuch, Bibliotheks-Recherche und -Ausleihe u.v.m.) offen, so als ob Sie sich persönlich auf dem Campus befinden würden. Ein sogenanntes VPN-Gateway im Rechenzentrum und ein VPN-Client auf Ihrem PC machen diese Dienstleistung seit Oktober 2003 möglich. Die Anleitung zur Installation finden Sie unter *http://www.rz.uni-augsburg.de/netz/vpn/.*

#### **Sophos-Updateanleitung**

Sophos ist eine Anti-Viren-Software, die Ihren Rechner vor Computerviren schützen soll. Sophos ist für Studenten und Mitarbeiter der Universität kostenlos. Zudem dürfen Sie Sophos Anti Virus nicht nur an der Universität sondern auch zu Hause nutzen. Wie das genau geht lesen Sie auf der Seite *http://www.rz.uni-augsburg.de/service/ tipps/sophos/.*

# **Salat a la Internet**

## **Über die IP-Adress-Umstrukturierung des Datennetzes**

**Im Herbst 2003 startete das Rechenzentrum eine uniweite Aktion, von der jeder Nutzer von Netzwerk-Ressourcen der Universität Augsburg betroffen war. Entweder wurde der Nutzer von seinem DV-Betreuer "heimgesucht" oder er nahm die Einstellungen selbständig vor. Gemeint sind damit die Netzwerkeinstellungen an den Computern, welche auf Grund von Umstrukturierungs-Maßnahmen in der IP-Adressierung geändert werden mussten.**

Doch welchen Hintergrund hatte diese Maßnahme? Schließlich lief der Internetzugriff vor der Umstellung genauso gut wie danach. Lassen Sie mich dazu eine kurze Betrachtung des verwendeten Internetprotokolls durchführen.

## **Die Post macht es uns vor**

Jeder Rechner in der Universität bzw. des Internets besitzt eine weltweit eindeutige Adresse, die sogenannte IP-Adresse. Mittels dieser Adresse wird der gesamte Datenverkehr von und zu dem Computer gesteuert. Analogien hierzu treffen wir vielfach in unserer unmittelbaren Umgebung, zum Beispiel bei der Post. Hier ist ebenfalls jeder Bürger über seinen Namen und seine Adresse (Ort, Straße, Hausnummer) eindeutig adressierbar.

Wie ist dies nun auf die IP-Adresse zu übertragen? Auch hier findet eine zweistufige Hierarchie Verwendung. Abb. 1 zeigt den Aufbau einer IP-Adresse am Beispiel einer Universitätsadresse. Im Gegensatz zur persönlichen Adresse (Name und Anschrift) ist hier für den Laien nicht auf den ersten Blick die Unterteilung zu erkennen. Schwierig ist

**Dieter Machui, Rechenzentrum**

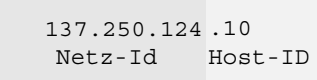

Abb. 1: Aufteilung der IP-Adresse in Netz-ID und Host-ID.

dabei, dass die Unterteilung keinem festen Schema folgt, sondern in Abhängigkeit von der verwendeten Netzklasse variiert. Die beiden Teile, in welche sich eine IP-Adresse aufteilen lässt, werden als Netz-ID und Host-ID bezeichnet. Die Netz-ID entspricht in unserem Beispiel der Anschrift, während die Host-ID folglich dem Namen gleich zu setzen ist.

Soll nun ein Datenpaket aus dem Internet an einen Computer im Netz der Universität Augsburg gesendet werden, interessiert zunächst nur die Netz-ID. Diese wird auch Ziel-Subnetz genannt. Die Weiterleitung an den konkreten Rechner wird dann "vor Ort" erledigt. Nun ist aber immer noch nicht klar, warum dieser Aufwand der IP-Umstellung betrieben wurde.

### **Ohne Routing geht es schneller**

Die IP-Adress-Umstrukturierung ging einher mit dem konzeptionellen Umbau des Datennetzes an der Universität Augsburg. Im Laufe des Jahres 2003 wurden grosse Teile des Datennetzes auf Gigabit-Ethernet umgestellt (siehe connect 1/2003: Neues Datennetz in der WiWi). Jedes Gebäude – mit Ausnahme von Physik und Jura – wurde mit einem Hochgeschwindigkeits-Anschluß an den zentralen Campus-Router im Rechenzentrum angeschlossen. Um möglichst hohe Geschwindigkeiten innerhalb eines Gebäudes zu erzielen, sollte auf jegliches Routing verzichtet werden. Jedes Datenpaket zwischen Computern innerhalb eines Gebäudes soll direkt zwischen den beiden Computer-Systemen ausgetauscht werden, ohne dazu einen Router zu bemühen. Sie wären wahrscheinlich auch sehr erstaunt darüber, wenn Ihr Brief mit Empfänger des gleichen Ortes zuerst von der Post zur Sortierung nach Berlin gesandt wird und nicht gleich von Ihrem Briefträger bei seinem nächsten Gang mitgenommen und abgegeben wird.

Um genau diesen Effekt zu vermeiden wurden die Subnetze in den Gebäuden neu geordnet. Vorher wurden – historisch gewachsen – für einzelne Gebäude bis zu neun Subnetze vergeben. Dies hatte zur Folge, dass ein grosser Teil der Datenpakete, die eigentlich innerhalb eines Gebäudenetzes bleiben sollten, über einen Router laufen mussten und von diesem wieder zurück ins gleiche Netz gegeben wurden. Mit der Umstrukturierung verfügt jetzt jedes Gebäude nur noch über ein einziges, jedoch grosszügig bemessenes Subnetz, welches den Adressbedarf auch in Zukunft abdecken sollte.

Ein angenehmer Nebeneffekt für uns ist neben der gewonnenen Übersicht vor allem die vereinfachte Fehlersuche und die wesentlich verbesserte Organisation bei der Verwaltung der Adressen.

An dieser Stelle noch ein Dank für Ihre Geduld und Mitarbeit, dies gilt insbesondere den EDV-Betreuern der Fakultäten und Einrichtungen.

#### **Maple9-Sonderaktion**

Studierende der Universität Augsburg können sich für nur 50 Euro eine Studentenlizenz für das Computer-Algebra-System Maple9 erwerben. Sie erhalten mit der CD eine Lizenz, die Sie bis zur Exmatrikulation auf allen eigenen Rechnern nutzen können.

Greifen Sie zu, das Angebot gilt nur bis zum 30. November 2003! Genaues finden Sie unter *http://www.rz.uni-augsburg.de/service/maple.shtml.*

# **Sorgenfrei arbeiten mit automatischen Windows Updates**

## **Installationsanleitung für automatische Updates des Betriebssystem Windows**

len waren dies mehr als 30 MB an Daten, die herunter geladen werden mussten! Mittlerweile kann man sich unter der Adresse *http://www.microsoft.com/germany/ms/services/eforms/https262277.asp* eine kostenlose Support und Services-CD mit Stand vom 19. September 2003 bestellen.

Doch war dieser Aufwand wirklich nötig? Hätte man sich nicht davor schützen können oder anders gesagt: Was kann man für die Zukunft daraus lernen?

### **Abhilfe**

Von Microsoft wird für automatische System-Updates ein Dienst angeboten: die "Software Update Services", kurz SUS *(http://www.microsoft.com/windowsserversystem/sus/default.mspx).* Dieser Dienst funktioniert ähnlich wie der Windows-Update Server von Microsoft. Er ermöglicht es, im lokalen Netzwerk kritische Updates automatisch an Arbeitsplatzrechner zu verteilen und zu installieren.

Seit Mai 2003 betreiben wir in der WiWi-Fakultät einen solchen SUS-Server zu Testzwecken für unsere zwei CIP-Pools mit Windows XP. Da kein einziger Rechner des CIP-Pools und der in der Testphase einbezogenen Rechner der EDV-Abteilung von dem Wurm betroffen waren – alle hatten die benötigten Patches bereits am 18. Juli eingespielt, also lange vor dem ersten Auftauchen des Wurmes – haben wir uns entschieden, diesen Dienst unserer gesamten Fakultät und allen anderen Interessierten an der Universität zur Verfügung zu stellen.

Was müssen Sie nun tun, um Ihren Rechner bzw. ganze Rechnergruppen in dieses Konzept mit aufzunehmen?

Zuerst muss gesagt werden, dass nur Rechner mit den Betriebssystemen *Windows 2000, XP und 2003* am Software Update Service teilnehmen können. Für Windows 98 bzw. NT gibt es leider keine Unterstützung mehr. Weiterhin wird bei

| <sup>2</sup> Gruppenrichtlinie                                                                                                    |                                                                                                    |  |                                                                                                    |                                                                  | $ \Box$ $\times$ |
|----------------------------------------------------------------------------------------------------|----------------------------------------------------------------------------------------------------|--|----------------------------------------------------------------------------------------------------|------------------------------------------------------------------|------------------|
| Aktion Ansicht ?<br>Datei                                                                                                    |                                                                                                    |  |                                                                                                    |                                                                  |                  |
| <b>FR</b> 2<br>白国<br>$\Leftrightarrow$ $\Rightarrow$                                                                                                    |                                                                                                    |  |                                                                                                    |                                                                  |                  |
| S Richtlinien für Lokaler Computer<br>Computerkonfiguration<br>Softwareeinstellungen<br>m.<br>Windows-Einstellungen<br>间<br><b>E</b> Administrative Vorlagen<br>Windows-Komponenten<br>NetMeeting<br>Internet Explorer<br>Taskplaner<br>1 Terminaldienste<br>Windows Installer<br>I Windows Messenger<br>Windows Media Player<br>Vindows Update<br>System<br><sup>1</sup> Netzwerk<br><b>Drucker</b><br>& Benutzerkonfiguration<br>Softwareeinstellungen<br>œ.<br>Windows-Einstellungen<br>F-C Administrative Vorlagen | Windows Update<br><b>Automatische Updates</b><br>konfigurieren<br>Display Eigenschaften<br>Anforderungen:<br>Windows Server 2003-Produktfamilie.<br>XP SP1, 2000 SP3<br>Beschreibung:<br>Gbt an, ob dieser Computer.<br>Sicherheitsupdates und andere<br>wichtige Downloads über den<br>Windows-Dienst für automatische<br>Undates installiert.<br>Mit dieser Einstellung können Sie<br>festlegen, ab automatische Updates<br>auf diesem Computer aktiviert sind.<br>Sie müssen eine der folgenden drei<br>Optionen der<br>Gruppenrichtlinieneinstellung<br>auswählen, falls der Dienst aktiviert<br>id:<br>2 - Vor dem Download von Undates<br>benachrichtigen und vor deren<br>Installation erneut benachrichtigen<br>Wenn Windows Updates ermittelt, die<br>auf diesen Computer angewendet<br>werden können, wird ein<br>Erweitert A Standard |  | Einstellung<br>By Automatische Updates konfigurieren<br>29 Internen Pfad für den Microsoft Updatedienst angeben<br>14 Geolante Installationen automatischer Updates erneut planen<br>Kein automatischer Neustart für geplante Installationen automatis | Status<br><b>Aktiviert</b><br>Aktiviert<br>Akhviert<br>Aktiviert |                  |

Abb. 1:Automatische Updates konfigurieren.

**Erinnern Sie sich noch an die Schlag**zeilen vom August 2003? An "Alle **Schotten dicht – W32.Blaster greift** an" oder "RPC-Wurm Blaster/Love-**San rasend schnell verbreitet – Nachfolger schon im Anmarsch"? Viele von Ihnen werden den Angriff des Blaster-Wurms (auch LoveSan getauft) miterlebt haben. In diesem Artikel erfahren Sie den technischen Hintergrund und wie Sie Ihren eigenen Rechner zukünftig vor solchen Attacken schützen können.**

Am 16. Juli 2003 hat Microsoft vor einem Fehler im RPC-Dienst gewarnt. *(http://www.microsoft.com/security/security\_ bulletins/ms03-026.asp)* und dazu geraten, einen Sicherheitspatch einzuspielen. Auf eine ähnliche Lücke wurde am 10. September 2003 erneut hingewiesen *(http://www.microsoft.com/security/security\_ bulletins/ms03-039.asp)* und erneut sollte man einen Patch einspielen. Auf diese Aufforderungen hin sollten alle Benutzer aktiv werden und die Sicherheitslücken in Eigenverantwortung schließen.

Am 12. August 2003 war es dann soweit. Ein sich automatisch verbreitender Wurm war aufgetaucht und hatte die Rechner zu Hunderttausenden infiziert und als Folge ständig neu starten bzw. abstürzen lassen (siehe auch *http://www. heise.de/security/news/meldung/39358).* Als Lösung wurde empfohlen, den vorhandenen Patch einzuspielen. Doch dazu musste man manuell auf die Windows-Update Seite gehen, einen Scan des Rechners vornehmen und dann die benötigten Hotfixes bzw. Patches einspielen. Bei vie-

**Matthias Keßler, Wirtschaftswissenschaftliche Fakultät**

Windows 2000 mindestens Service Pack 3 und bei Windows XP Service Pack 1 vorausgesetzt.

Die Verteilung und Installation der Updates kann auf zwei Arten geschehen. Die eine Möglichkeit ist, Sie nehmen am universitätsweiten Domänenkonzept teil und Ihr Administrator "verordnet" Ihnen die Teilnahme über so genannte verbindliche Gruppenrichtlinien. Trifft dies zu, so können Sie sich beruhigt zurücklehnen und könnten ihrem DV Betreuer bei Gelegenheit einmal dafür danken :-)

Die andere Möglichkeit ist, dass Sie nicht Mitglied einer Domäne sind und deshalb nicht an einer automatischen Konfiguration teilnehmen können. In diesem Fall ist es aber kein grosses Problem, die notwendigen Schritte selbst auszuführen.

## **Konfiguration**

Als erstes benötigen Sie eine aktuelle Version der zugrunde liegenden Vorlagendatei wuau.adm. Diese bekommen sie auf dem Server *\\winsoft\software* oder unter *http://www.rz.uni-augsburg.de/connect/0401/wuau.adm*. Führen sie dazu die Datei wuau.exe (gleicher Download-Pfad) aus. Diese sollte die Datei automatisch in den lokalen Pfad *C:\Windows\Inf* entpacken.

Sie müssen nun das automatische Update konfigurieren. Starten Sie dazu den Gruppenrichtlinieneditor (Start  $\Rightarrow$  Ausführen  $\Rightarrow$  gpedit.msc). Unter "Computerkonfigurationen" wählen Sie "Administrativen Vorlagen" aus. Sie können nun über das Menü mittels "Aktion  $\Rightarrow$  Vorlagen hinzufügen/entfernen" die Vorlage wuau.adm hinzufügen (Die Datei sollte dabei das Datum vom 28.5.2003 oder jünger besitzen.).

Nun erscheint unter dem Punkt "Administrative Vorlagen – Windows-Komponenten" der Eintrag "Windows Update" den sie markieren sollten (Siehe Abb. 1). Um die entsprechenden Einstellungen zu bearbeiten, führen Sie einfach einen Doppelklick mit der Maus aus. Wichtig ist, dass Sie die ersten beiden Optionen auf jeden Fall konfigurieren.

Die erste Option gibt an, ob der Client die Updates automatisch herunterladen und auch gleich installieren soll. Weiterhin können sie bestimmen, wann die Installation stattfindet. Wählen sie hier bitte

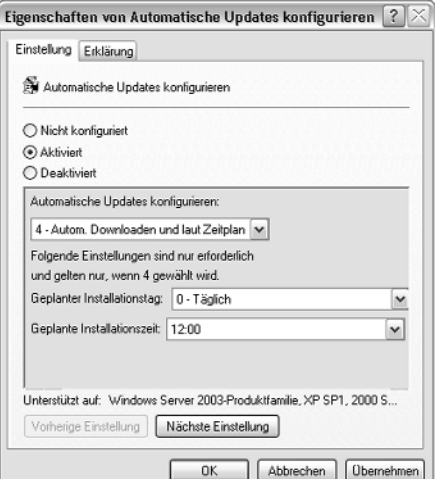

einen Zeitpunkt an dem ihr Rechner in der Regel eingeschaltet ist (siehe Abb. 2).

Bei der nächsten Einstellung können Sie einen benutzerdefinierten Pfad für den Updatedienst angeben. Hier tragen sie bitte den Pfad "http://windowsupdate.uni*augsburg.de/"* in beide Felder ein (siehe Abb. 3).

Der dritte Punkt gibt an, wie lange nach einem Neustart gewartet werden soll, wenn eine vorherige Installation nicht vollständig abgeschlossen worden ist. Verwenden Sie hier die Vorgabe von fünf Minuten.

Mit dem letzten Punkt können Sie angeben, dass kein automatischer Neustart erfolgen soll, falls ein Benutzer angemeldet ist. Diese Option sollten Sie auf jeden Fall aktivieren, da bei einem solchen automatischen Neustart alle laufenden Programme ohne Nachfrage geschlossen und eventuell vorhandene Änderungen an Dateien nicht gespeichert werden.

Auf einem Server ist diese Option aber mit Bedacht zu wählen, da es vorkommen kann, dass sich ein Administrator nicht abgemeldet, sondern lediglich die Konsole gesperrt hat. In diesem Fall können keine neuen Updates eingespielt werden, bis der Rechner manuell neu gestartet wurde. Deshalb empfehle ich auf Servern, dass generell neu gestartet wird.

Wie kann man nun feststellen, ob alles ordnungsgemäß läuft? Dazu schaut man sich die Log-Datei "Windows Update.log" im Verzeichnis *C:\Windows* an. Finden sich hier Zeilen wie die folgende, so sollte alles problemlos ablaufen.

Querying software update catalog

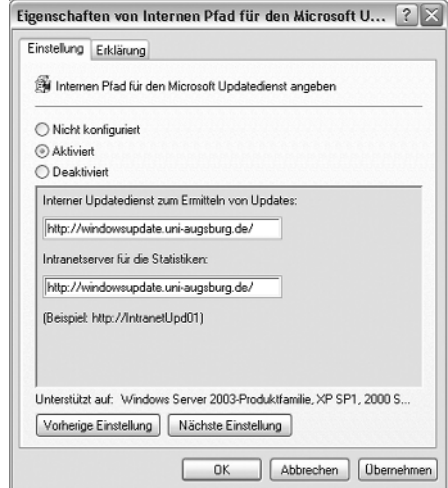

Abb. 2: Eigenschaften festlegen. Abb. 3: Pfad windowsupdate.uni-augsburg.de

from http://windowsupdate.uni augsburg.de/autoupdate/getmanifest.asp

Für die nächste Version des Software Update Services hat Microsoft geplant, dass sich damit auch wichtige Updates für andere Produkte wie z.B. MS Office verteilen lassen. Bis dahin werden aber nur automatische Updates für das Betriebssystem selbst unterstützt. Sie sollten also weiterhin regelmäßig auf die Office-Update Seite *(http://office.microsoft.com/ search/redir.aspx?AssetID=ES79002033103 1&Origin=HH010693921031&CTT=5)* schauen und benötigte Patches von Hand einspielen.

Abschließend wünsche ich ihnen viel Erfolg beim Konfigurieren und somit ein sorgenfreieres und vor allem reibungsloseres Arbeiten.

Hier noch eine megawichtige Kurzmitteilung

# **Ansprechpartner**

## **Organisationsplan des Rechenzentrums und DV-Betreuer der Fakultäten**

#### **Benutzersupport durch das Rechenzentrum**

An der Universität Augsburg hat sich ein IV-Versorgungssystem etabliert, in dem die Fakultäten und Zentralen Betriebseinheiten jeweils in Eigenverantwortung für ihren Bereich die Beschaffung von Hardware, den Betrieb der Arbeitsplätze und die Benutzerberatung organisieren. Das Rechenzentrum ergänzt dieses Versorgungssystem durch die Bereitstellung zentraler Ressourcen, die nicht sinnvoll dezentral angeboten werden können und sorgt durch den Betrieb des Datennetzes für die Basis dieses verteilten DV-Systems.

Durch dieses abgestufte Versorgungssystem ergibt sich auch die Notwendigkeit eines abgestuften Supports für die Benutzer. Jede Fakultät und Zentrale Betriebseinheit hat für ihren Bereich einen oder mehrere DV-Betreuer benannt, die die Beratung für ihren Bereich organisieren und koordinieren. Das Rechenzentrum kooperiert mit den DV-Betreuern und wird nur in speziellen Fällen die Beratung von "Endkunden" übernehmen können.

In Einzelfällen ist die direkte Kontaktaufnahme mit den zuständigen Spezialisten nicht ausgeschlossen. Bitte denken Sie aber daran, dass eine häufige Unterbrechung der Arbeit dieser Mitarbeiter für Beratungszwecke natürlich auch die Konzentration auf die eigentlichen Aufgaben verhindert.

#### **Leitung des Rechenzentrums**

*Wissenschaftlicher Direktor:* Professor Dr. Theo Ungerer

*Technisch-Organisatorischer Direktor:* Dr. Leopold Eichner

*Vertretung:* Dr. Markus Zahn

*Sekretariat Rechenzentrum:* Heidi Marx (Tel. 2000)

#### **Mitarbeiter des Rechenzentrums**

Die Kontaktaufnahme sollte bitte stets über das

#### **Benutzersekretariat des Rechenzentrums**

**598-2010 – Frau Felgel oder**

**598-2040 – Frau Kleiner**

erfolgen. Sprechzeiten:

 $Mo = Fr. 9.00$  bis 11.00 Uhr Mo. – Do. 13.30 bis 15.00 Uhr

#### **Benutzersupport**

- **598-2018 Theodor Umpfenbach**
- Gunter Abraham
- Gabriele Kötterle (1/2)
- Karl Saumweber

#### **Datennetz**

- Werner Fitz
- Dr. Milos Lev
- Dieter Machui

#### **Server und Dienste**

- Thomas Birke
- $\blacklozenge$  Rolf Leve (1/2)
- Walter Tutschke
- Ursula Wahl
- Dr. Michael Westerburg
- Dr. Markus Zahn

#### **Informationsdienste**

- Eva Kökeny (1/2)
- Dr. Annja Zahn

#### **DV-Betreuer der Fakultäten**

Bitte beachten Sie die generelle Regelung, dass bei DV-Problemen immer zuerst Ihr DV-Betreuer anzusprechen ist, der dann den Kontakt zum Rechenzentrum herstellt.

Die offiziellen DV-Betreuer sind:

#### **Fakultät für Angewandte Informatik**

- Geographie: N.N.
- Informatik: Douglas von Roy

#### **Juristische Fakultät**

Mathias Ihn-Danner

#### **Katholisch-Theologische Fakultät**

 $\bullet$  N.N.

#### **Mathematisch-Naturwissenschaftliche Fakultät**

- Mathematik: Wolfgang Kolbe
- Physik: Ralf Utermann

#### **Philologisch-Historische Fakultät**

- Dr. Markus Ohlenroth
- Siegfried Stindl

#### **Philosophisch-Sozialwissenschaftliche Fakultät**

- Dr. Markus Ohlenroth
- Siegfried Stindl

#### **Wirtschaftswissenschaftliche Fakultät**

- Dr. Carl-Martin Preuß
- Matthias Keßler

#### **Zentrale Betriebseinheiten**

- Bibliothek: Dr. Hans Schoft
- Sportzentrum: Sandra Erdnüß
- Zentrum für Weiterbildung und Wissenstransfer: Dr. Gerhard Wilhelms

#### **Verwaltung**

Jürgen Pitschel

## **Lehrveranstaltungen des Rechenzentrums Sommersemester 2004**

**Für alle Veranstaltungen ist eine Anmeldung notwendig, da die Teilnehmerzahl begrenzt ist.**

#### **Telefonische Anmeldung im Benutzersekretariat unter Tel. 2040 / 2010.**

*Wichtige Hinweise:* Für die Kurse benötigen Sie im allgemeinen ein gültiges Login (RZ-Benutzerkennung) mit Passwort.

Bitte informieren Sie sich rechtzeitig vor Kursbeginn, ob die angegebenen Termine eingehalten werden konnten.

#### **Internet**

#### **1. Einführung in die Benutzung der Rechner im CIP-Pool des RZ**

Der Kurs ist für alle Studierenden gedacht, die sich mit der Bedienung der PC's vertraut machen wollen.

Insbesondere wird das Domänenkonzept an der Uni erläutert und die Vorgehensweise beim Login, der Domänen-Auswahl, die Kennwortänderung und die Nutzung des zugewiesenen Home-Verzeichnisses. Installierte Software richtig nutzen, Verzeichnisse und Dateien erstellen, kopieren, drucken und löschen. Wiederholung an zwei weiteren Tagen!

#### *Dozent:* Rolf Leye

Termine: 15.04.2004, 8.30 bis 10.00 Uhr im Raum 1015

#### **2. E-Mail am PC**

Der Kurs gibt einen knappen Überblick über die grundsätzliche Funktionsweise und Nutzung von Electronic Mail und geht auf die speziellen Gegebenheiten an der Universität Augsburg ein. Die Beispiele beziehen sich alle auf das Mailprogramm Eudora, das in allen CIP-Pools installiert ist.

*Vorraussetzung:* Studenten müssen Benut-

zerkennungen und Passwort nicht nur haben, sondern auch kennen.

*Dozent:* Dr. Leopold Eichner

Termin: 6.04. bis 8.04.2004, 8.30 bis 10.00 Uhr im Raum 2034

#### **3. Einführung in HTML**

Dieser Kurs führt in die Grundlagen von HTML (Hypertext Markup Language), der Sprache des World Wide Web, ein. Sie lernen das Erstellen von Webseiten von Hand, d.h. mittels eines einfachen Texteditors. Das Kursziel ist es, die Programmiersprache HTML so zu verstehen lernen, dass Sie darauf aufbauend im Selbststudium den Umgang mit sogenannten HTML-Editoren erlernen können. In praktischen Übungen gestalten Sie Ihre ersten eigenen Webseiten. Dabei erhalten Sie einen Überblick über "gutes Layout" von Webseiten, d.h. welche Grundregeln zu beachten sind und wie Hilfsmittel (z.B. Farben, Grafiken) richtig eingesetzt werden.

Der Kurs richtet sich an Mitarbeiter und Studierende, die Webseiten aufgrund dienstlicher oder privater Aufgabenstellungen einrichten wollen.

*Dozentin:* Dr. Annja Zahn

Termin: 27.04. und 29.04.2004, 9.00 bis 11.30 Uhr im Raum 1015

#### **Sicherheit**

#### **4. Viren-Scanning mit SOPHOS**

Der Kurs bietet Interessenten die Möglichkeit, mehr über die Gefahren der Computerviren zu erfahren und wie man sich davor schützen kann. An der Universität Augsburg findet die Antivirensoftware SOPHOS Verwendung. Deren Installation, Konfiguration und der Einsatz der Update-Funktion bilden den Mittelpunkt des praktischen Teils des Kurses.

*Voraussetzung:* Grundkenntnisse im Umgang mit Windows

*Dozent:* Thomas Birke

Termin: 1.04.2004, 13.30 bis 16.30 Uhr im Raum 1015

#### **5. Sicheres Mailen**

Sobald Mails verschickt werden, können diese theoretisch von Unbefugten jederzeit gelesen werden. Abhilfe schafft GnuPP. GnuPP ist eine vom Bundeswirtschaftministerium geförderte kostenlose und für jedermann zugängliche E-Mail Verschlüsselungs-Software, die vollständig zum bestehenden PGP Standard kompatibel ist. In diesem Kurs sollen Möglichkeiten – wie E-Mails mittels GnuPP verschlüsseln und entschlüsseln sowie die daraus resultierenden Konsequenzen – diskutiert und anhand praktischer Übungen vertieft werden.

*Dozent:* Thomas Birke

Termin: 5./6.04.2004, 13.30 bis 15.30 Uhr im Raum 2034

#### **6. Installation einer "Private Firewall"**

Neben dem Schutz vor Viren gilt es inzwischen, seinen Rechner vor unbefugtem Zugriff zu schützen und definierte Verbindungen ins Internet zu ermöglichen. Dem Teilnehmer werden in diesem Kurs die Möglichkeiten einer "Private Firewall" dargestellt und deren Funktionsweise erläutert. Neben der Installation wird vor allem die Erstellung von Filterregeln in der Praxis geübt.

#### *Dozent:* Dieter Machui

Termin: 30.03.2004, 14.00 bis 15.30 Uhr im Raum 2034

#### **7. "Windows-Sicherheit"**

Der Kurs wendet sich an Benutzer des Betriebssystems Windows, die ihren PC als ein besseres Schreibgerät ansehen, mit dem sie ihre Seminar- und Magisterarbeiten verfassen, ihre E-Mails verwalten und mit dem sie im Internet surfen.

Ziel des Kurses ist es, den unbedarften Benutzer auf Gefahren aufmerksam zu machen und ihm einfache Werkzeuge in die Hand zu geben, sich vor ihnen zu schützen.

Hierzu werden die notwendigen Grundlagen bereitgestellt, wie Benutzerkonten, Zertifikate, NTFS und Verschlüsselung. Die Kursteilnehmer lernen den Internet Explorer richtig zu konfigurieren, daß die elektronische Post ein sicheres Kommunikationsmedium sein kann und wie sie ihren PC vor fremden Zugriff schützen.

*Dozent:* Dr. Michael Westerburg

Termin: 30./31.03.2003, 14.00 bis 15.30 Uhr im Raum 1015

#### **Betriebssysteme**

#### **8. Einführung in Unix / Linux**

Der Kurs soll die elementaren Grundkenntnisse im Betriebssystem Unix, Schwerpunkt Linux vermitteln.

Kursinhalt:

- Installation eines Linux-Betriebssystems,
- Unix-Dateibaum,
- wichtige Dateikommandos,
- Umgang mit Directories,
- Zugriffsrechte für Dateien/Directories,
- Zugriff auf Dateien anderer Benutzer.
- der Editor vi, Überblick zum Thema Prozesse,
- Arbeiten im Netz. TCP/IP, telnet, ftp, E-Mail,
- Administration von Linux-Betriebssystem (Ausblick: Shellprogrammierung).

Voraussetzung: Grundkenntnisse im Umgang mit Rechnern

*Dozent:* Dr. Milos Lev

Termin: 30.03. bis 1.04.2004, 10.00 bis 11.30 Uhr im Raum 2040

#### **Anwendungen**

#### **9. Einführung in die Datenbank ACCESS**

Kursinhalt:

- Grundbegriffe der Datenbank-Technik
- die Arbeitsweise und Menü-Bedienung von ACCESS
- Erstellen relationaler Datenbanken
- Berichte erstellen.

*Voraussetzung:* Sicherer Umgang mit PC's

Empfehlung: Kauf der RRZN-Broschüre "ACCESS 97" im Benutzersekretariat des Rechenzentrums

*Dozent:* Gunter Abraham

Termin: 2.02. und 4.02.2004, 9.00 bis 11.30 Uhr im Raum 2034

#### **10. Erstellen von Präsentationen mit PowerPoint – Elementare Einführung**

Der Kurs wendet sich an alle Studenten und Mitarbeiter, die an einer elementaren Einführung in Microsoft PowerPoint interessiert sind. Es werden die Techniken vermittelt, die für eine rasche Erstellung einfacher und doch wirkungsvoller PowerPoint Präsentationen erforderlich sind.

*Vorkenntnisse:* Kenntnisse in der Bedienung der Windows-Oberflächen, möglichst Erfahrung im Umgang mit Texteditoren unter Windows.

*Dozentin:* Eva Kökeny

Termin: 31.03. und 2.04.2004, 9.00 bis 11.30 Uhr im Raum 2034

#### **11. Einführung in die Statistiksoftware SPSS**

Das Ziel dieses Kurses ist, am Ende einfache statistische Auswertungen mit SPSS durchführen zu können.

Kursinhalt:

- Oberfläche des Programms, Grundbegriffe;
- Dateneingabe, -definition, -transformation, -selektion;
- Umgang mit Dateien, Ausgabefenster, Syntaxfenster;
- einfache deskriptive Verfahren und
- graphische Darstellungen;
- spezielle Themen nach Wunsch.

Die Kosten für die Kursunterlagen betragen 5 Euro.

*Dozent:* Theodor Umpfenbach

Termin: 13.04. bis 16.04.2004, 10.30 bis 12.00 Uhr und 13.30 bis 15.00 Uhr im Raum 2034

#### **12. Einführung in XML und XSL für Geisteswissenschaftler**

Der Kurs wendet sich an alle Studenten und Mitarbeiter, die an einer Einführung in MXL und XSL interessiert sind. Vermittelt wird die Syntax der beiden Sprachen, sowie mögliche Einsatzbereiche anhand von Beispielen.

*Dozent:* Dr. Markus Ohlenroth

Die Teilnehmer melden sich bitte vor dem 1. März 2004 via E-Mail an bei *markus.ohlenroth@phil.uni-augsburg.de,* Kurs im Raum 1008.

#### **13. Einführung in Perl**

Seit Jahren ist Perl unter Unix/Linux, Windows und vielen anderen Betriebssystemen eine der beliebtesten Programmiersprachen, angefangen bei der Programmierung kleiner Kommandozeilen-Tools bis hin zur Entwicklung von kompletten Internet-Applikationen. Der Kurs gibt eine praktische Einführung in die Sprache, ihre wichtigsten Sprachelemente, die Verwendung von regulären Ausdrücken und vieles mehr. Für das Verständnis der Kursinhalte sind Programmierkenntnisse (z.B. ANSI C) sowie Grundkenntnisse in der Shellprogrammierung von Vorteil

*Dozent:* Dr. Markus Zahn

Termin: 30.03. bis 1.04.2004, 14.30 bis 16.00 Uhr im Raum 2040

#### **14. Einführung in Open Office**

Einführung in die kostengünstige Office Software. Kann sie wirklich MS Office und WordPerfect ablösen?

*Dozent:* Siegfried Stindl

Termin: 14.04. bis 16.04.2004, 10.00 bis 12.00 Uhr im Raum 1008

# **Campus- und Sammellizenzen**

Es können mehrere Software-Produkte für Zwecke der Lehre und Forschung – \*) auch für Studierende – zu günstigen Bedingungen über uns bezogen werden. Nähere Informationen zu den aufgeführten Software-Produkten erhalten Sie im Internet unter *http://www.rz.uni-augsburg.de/service/softwarebezug.shtml* oder unter Tel: 598-2042 (Frau Kötterle) oder -2018 (Herr Umpfenbach).

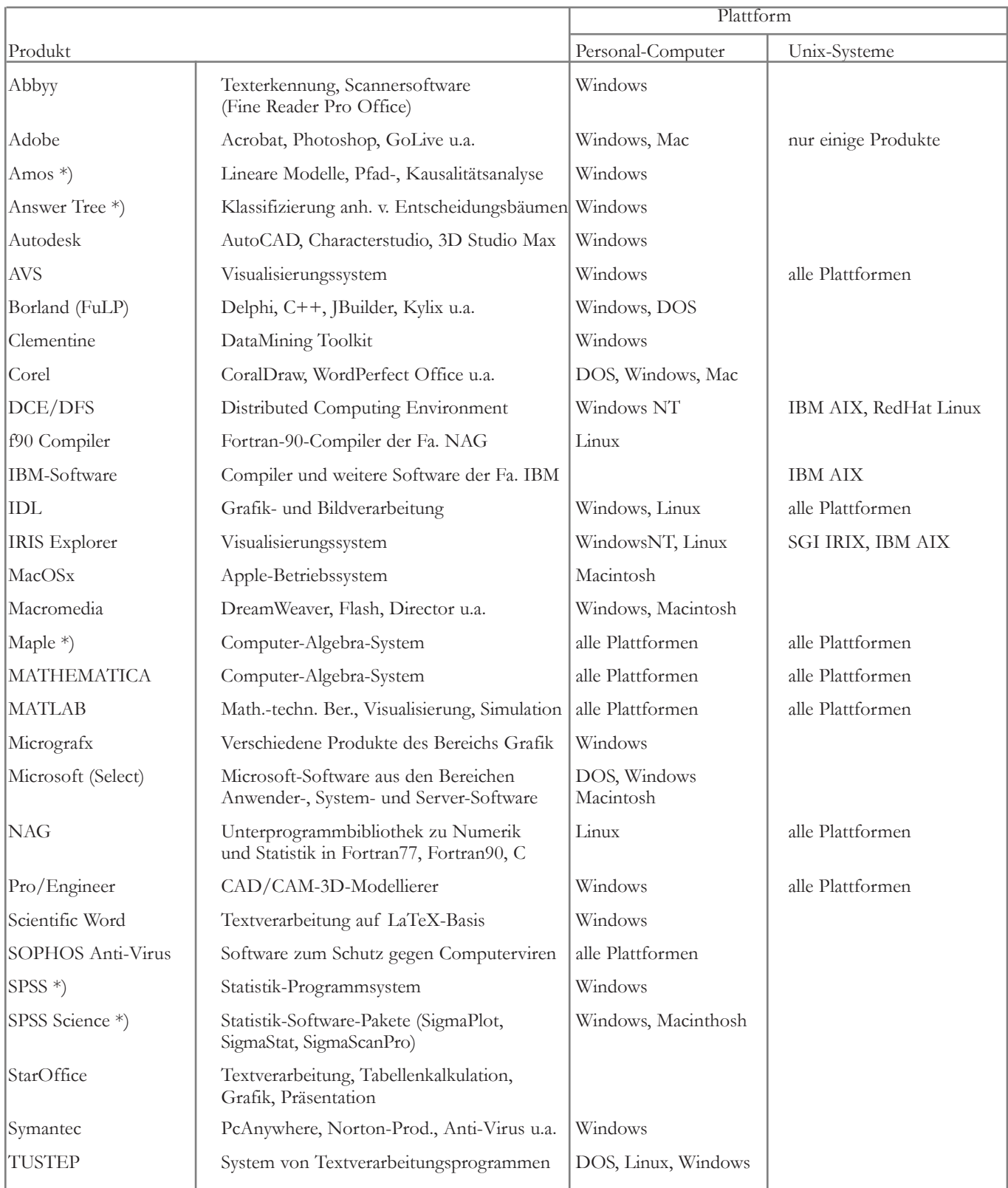